# **PERANCANGAN SISTEM MONITORING JARINGAN INTERNET PADA SQUID PROXY SERVER MENGGUNAKAN APLIKASI CACTI**

# **SKRIPSI**

*Diajukan Untuk Memenuhi Salah Satu Syarat Untuk Memperoleh Gelar Sarjana Teknik Pada Fakultas Teknik Universitas Islam Riau Pekanbaru*

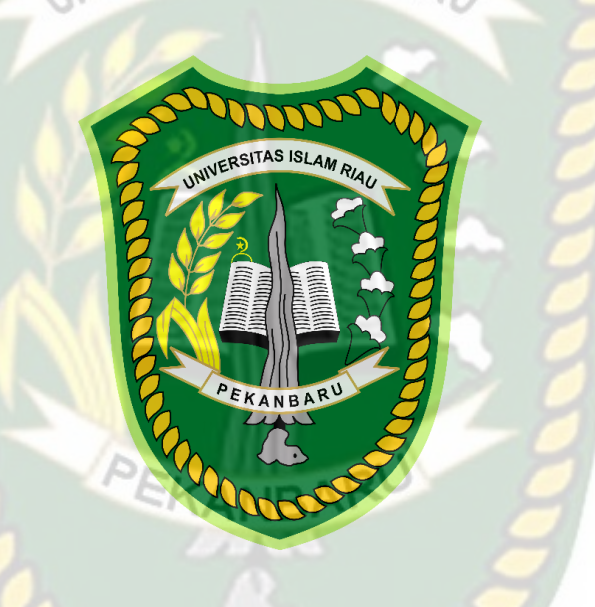

OLEH : NURUL AINI 173510755

# **PROGRAM STUDI TEKNIK INFORMATIKA FAKULTAS TEKNIK UNIVERSITAS ISLAM RIAU PEKANBARU**

# **KATA PENGANTAR**

<span id="page-1-0"></span>**Assalamu'alaikum Warahmatullahi Wabarakatuh,**

Dengan mengucapkan puji syukur kehadirat Allah SWT, serta rahmat shalawat dan salam untuk junjungan besar Nabi Muhammad SAW, Penulis dapat menyelesaikan skripsi yang berjudul **"Perancangan Sistem Monitoring Jaringan Internet Pada Squid Proxy Server Menggunakan Aplikasi Cacti"**.

Penulisan skripsi ini diajukan untuk memenuhi persyaratan dalam menempuh ujian Program Strata-1 pada Fakultas Teknik Program Studi Teknik Informatika Universitas Islam Riau. Penulis sangat menyadari di dalam penulisan ini masih terdapat kekurangan-kekurangan yang disebabkan oleh keterbatasan dan kemampuan penulis.

Oleh karena itu dengan segala kerendahan hati penulis sangat mengharapkan saran dan kritik yang membangun untuk menyempurnakan skripsi ini. Akhir kata, semoga skripsi ini dapat bermanfaat bagi peneliti dan khususnya bagi pembaca pada umumnya.

### **Wassalamualaikum Warahmatullahi Wabarakatuh**

Pekanbaru, 03 Desember 2021

Nurul Aini

# **HALAMAN PERSEMBAHAN**

### <span id="page-2-0"></span>**Assalamu'alaikum Warahmatullahi Wabarakatuh,**

Alhamdulillah, puji syukur penulis panjatkan kehadirat Allah SWT karena atas limpahan rahmat dan karunia-Nya sehingga skripsi ini dapat terselesaikan. Tak lupa pula penulis mengirimkan salam dan shalawat kepada Nabi Besar Muhammad SAW yang telah membawa umat Islam ke jalan yang diridhoi Allah SWT.

Skripsi yang berjudul "**Perancangan Sistem Monitoring Jaringan Internet Pada Squid Proxy Server Menggunakan Aplikasi Cacti**" merupakan salah satu syarat untuk mencapai gelar sarjana teknik informatika. Terwujudnya skripsi ini tidak lepas dari partisipasi dan bantuan dari berbagai pihak. Oleh karena itu, penulis ingin menyampaikan terimakasih yang setulus-tulusnya kepada:

- 1. Prof. Dr. H. Syafrinaldi SH.,MCL selaku rektor Universitas Islam Riau (UIR).
- 2. Bapak Dr. Eng. Muslim, S.T., M.T. selaku dekan Fakultas Teknik, Universitas Islam Riau.
- 3. Bapak Dr. Apri Siswanto, S.Kom., M.Kom selaku Ketua Program Studi Teknik Informatika, Univeristas Islam Riau.
- 4. Bapak Dr. Apri Siswanto, S.Kom., M.Kom selaku dosen pembimbing skripsi yang telah meluangkan waktu untuk memberikan masukan, bimbingan dan motivasi yang membangun kepada penulis hingga skripsi ini terselesaikan dengan baik.
- 5. Kepada orang tua Ayahanda Nasril dan Ibunda Ermaini yang sangat saya cintai dan hormati yang tak lupa atas nasihat mu kepada penulis sehingga sampai detik ini penulis tetap kuat dan bersemangat dalam menyelesaikan studi.
- 6. Abang-kakakku tercinta, Debby Sylviana, Budi Ernanda, Rani Magdalena, Siska Mairiza atas keceriaan, masukan dan dukungan yang telah diberikan kepada penulis.
- 7. Kepada teman-temanku Teknik Informatika angkatan 2017 yang tidak bisa disebutkan satu persatu, terimakasih atas kebersamaan yang membangun semangat dan dukungan yang diberikan hingga saat ini.
- 8. Kepada sahabat-sahabatku ketika masa perkuliahan Fitria Angelia, Putri Nilawati, Syarifah Rizky, Rahmayatul Ummah atas support, masukan dan sarannya selama penulis menyusun skripsi.
- 9. Terkhusus kepada sahabatku Aulia Azzahra dan Daniel Ananda untuk semangat, motivasi dan dukungannya bagi penulis untuk menyelesaikan skripsi.
- 10. *Last but not least, I wanna thank me, I wanna thank me for believing in me, I wanna thank me for doing all this hard work, I wanna thank me for having no days off. I wanna thank me for never quitting, I wanna thank me for always being a giver and tryna give more than I receive.*

Penulis menyadari sepenuhnya bahwa skripsi ini masik jauh dari kesempurnaan. Oleh karena itu, penulis memohon maaf bila ada kesalahan dalam penulisan skripsi ini. Kritik dan saran kami hargai demi penyempurnaan penulisan

serupa dimasa yang akan adatang. Besar harapan penulis, semoga skripsi ini dapat bermanfaat dan dapat bernilai positif bagi semua pihak yang membutuhkan.

*Wassalamu'alaikum Wr.Wb.*

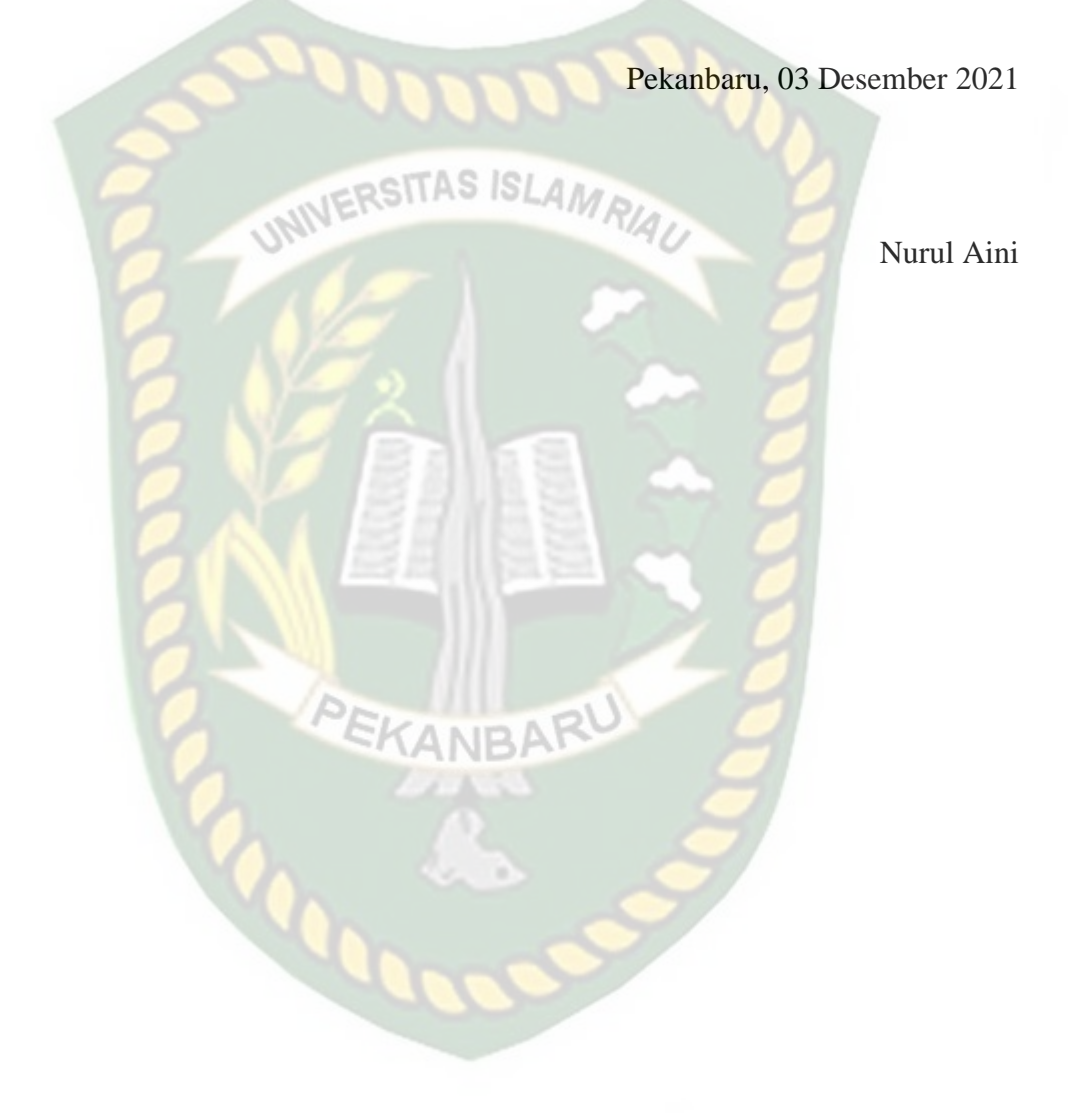

# **PERANCANGAN SISTEM MONITORING JARINGAN INTERNET PADA SQUID PROXY SERVER MENGGUNAKAN APLIKASI CACTI**

Nurul Aini

Program Studi Teknik Informatika

Universitas Islam Riau

Email : [nurulaini1308@student.uir.ac.id](mailto:nurulaini1308@student.uir.ac.id)

# **ABSTRAK**

<span id="page-5-0"></span>Teknologi mengalami kemajuan yang sangat pesat seiring perkembangan zaman. Kemajuan teknologi mendorong manusia untuk berusaha mengatasi segala permasalahan yang timbul di sekitarnya, terutama dalam bidang monitoring. Penelitian ini bermaksud untuk merancang sistem monitoring pada squid proxy menggunakan aplikasi cacti. Dalam pengujiannya dilakukan 2 cara yaitu untuk squid melakukan pemblokiran terhadap situs domain tertentu dan pada cacti memantau traffic jaringan host squid serta pada host lainnya yang sudah di tambahkan. Hasil yang di dapat dari penelitian ini ialah squid proxy berhasil memblok domain url sesuai dengan konfigurasi yang dilakukan dan cacti memonitoring jaringan squid dengan tampilan grafik dan informasi dari host yang sedang di monitoring.

**Kata Kunci : Squid, Cacti, Monitoring**

# **DESIGN OF INTERNET NETWORK MONITORING SYSTEM ON SQUID PROXY SERVER USING CACTI APPLICATION**

Nurul Aini

Informatics Engineering Study Program

Riau Islamic University

Email : [nurulaini1308@student.uir.ac.id](mailto:nurulaini1308@student.uir.ac.id)

### **ABSTRACT**

<span id="page-6-0"></span>Technology has progressed very rapidly along with the times. Advances in technology encourage people to try to overcome all the problems that arise around them, especially in the field of monitoring. This study intends to design a monitoring system on the squid proxy using the cacti application. In the test, there are 2 ways, namely for squid to block certain domain sites and in cacti monitoring the network traffic of the squid host as well as on other hosts that have been added. The results obtained from this study are that Squid Proxy successfully blocks the URL domain according to the configuration made and Cacti monitors the Squid network with graphical displays and information from the host being monitored.

**Keywords: Squid, Cacti, Monitoring**

# **DAFTAR ISI**

<span id="page-7-0"></span>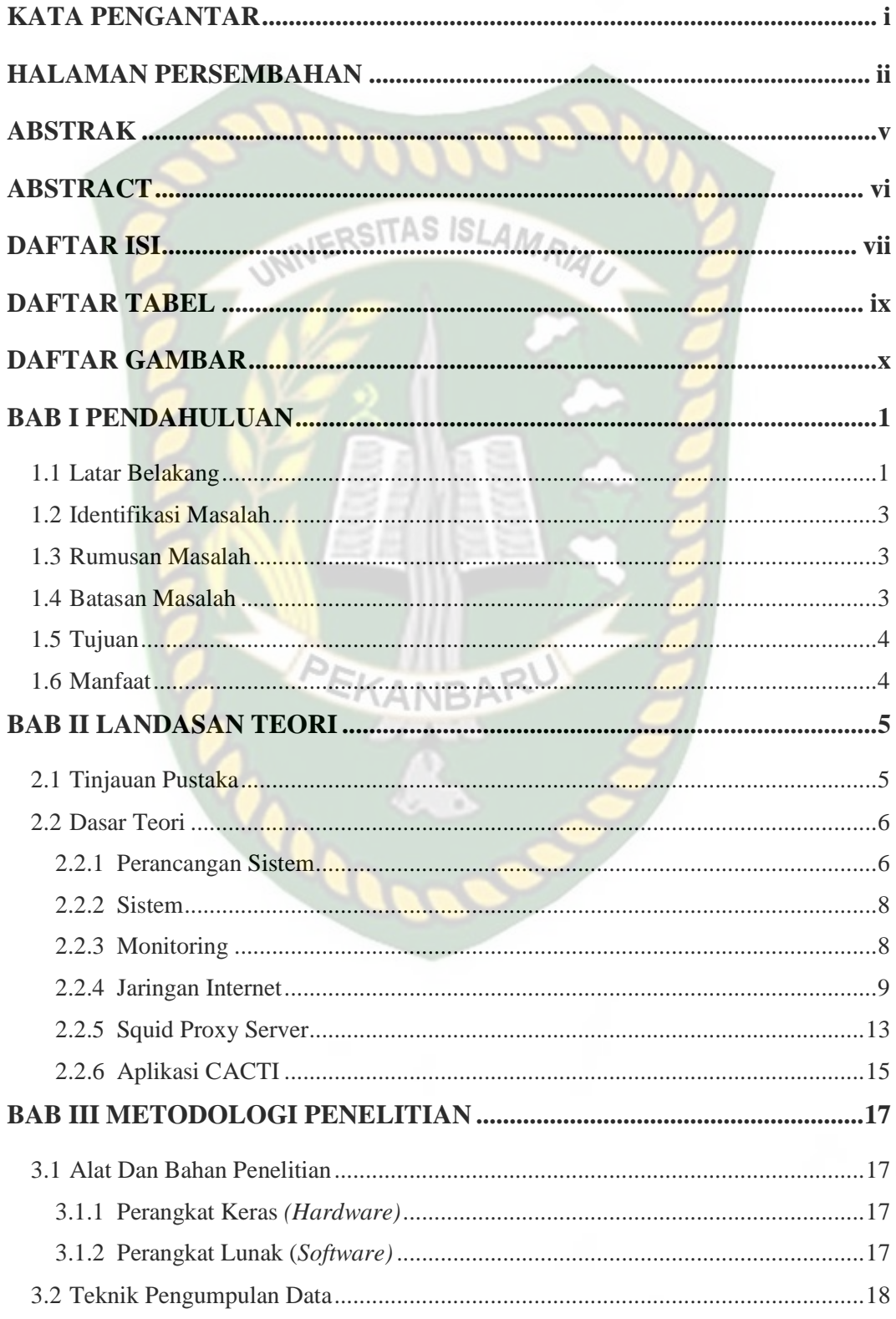

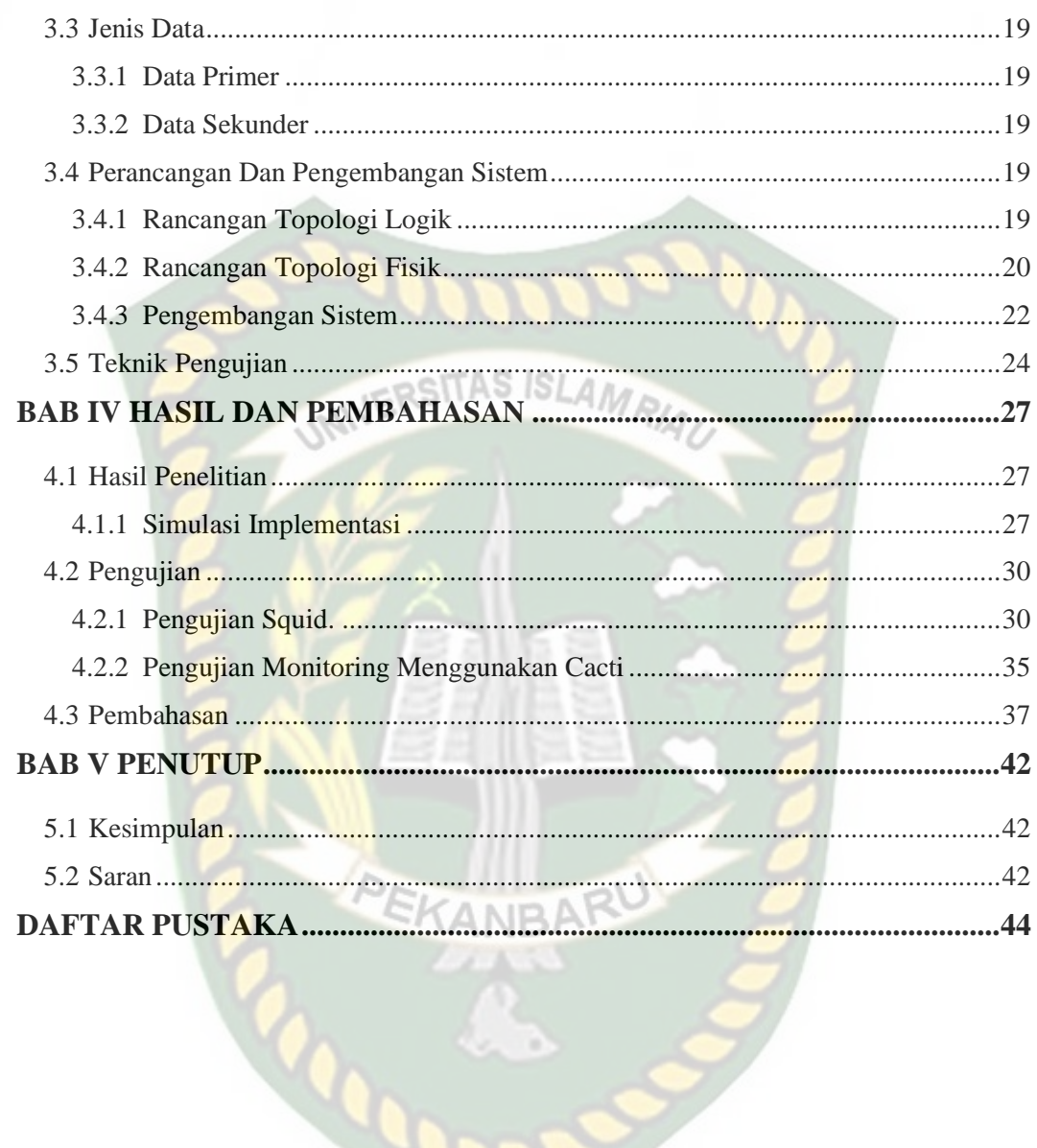

# **DAFTAR TABEL**

<span id="page-9-0"></span>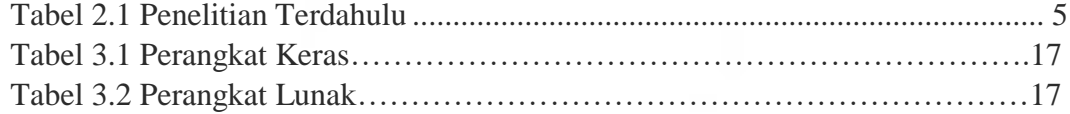

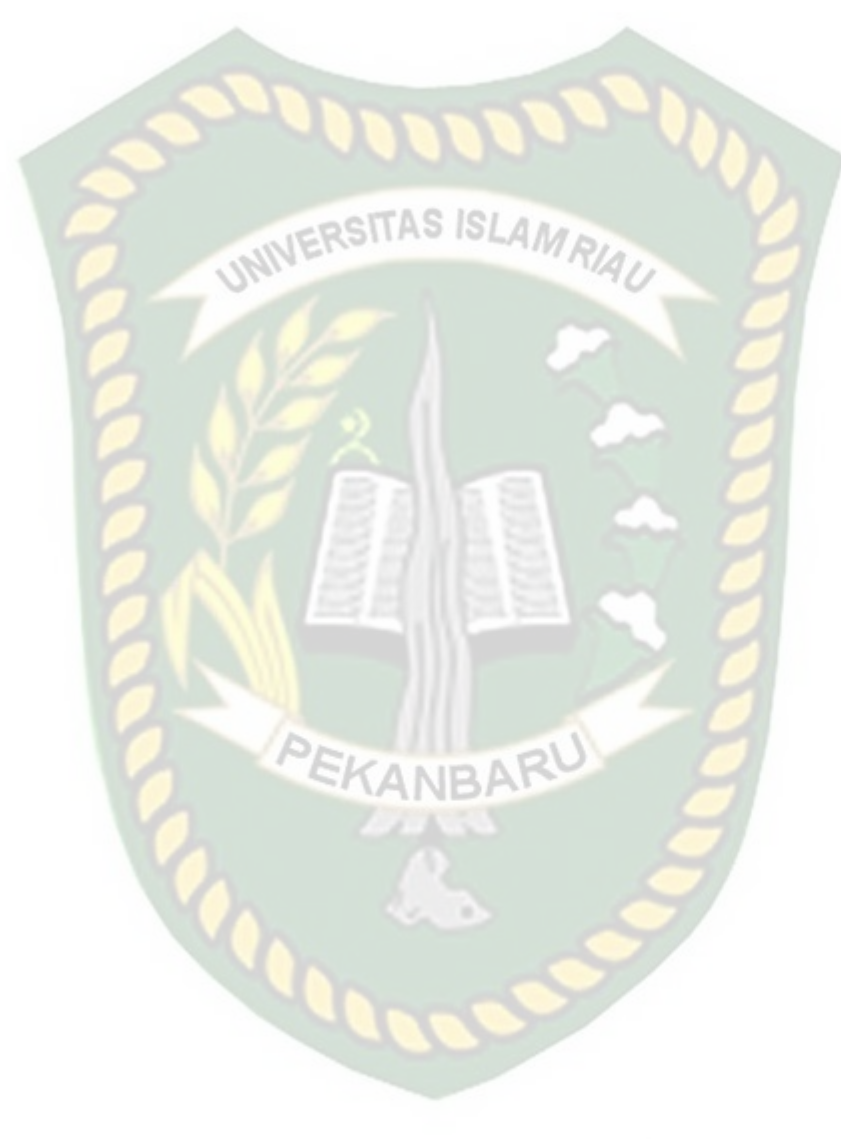

# **DAFTAR GAMBAR**

<span id="page-10-0"></span>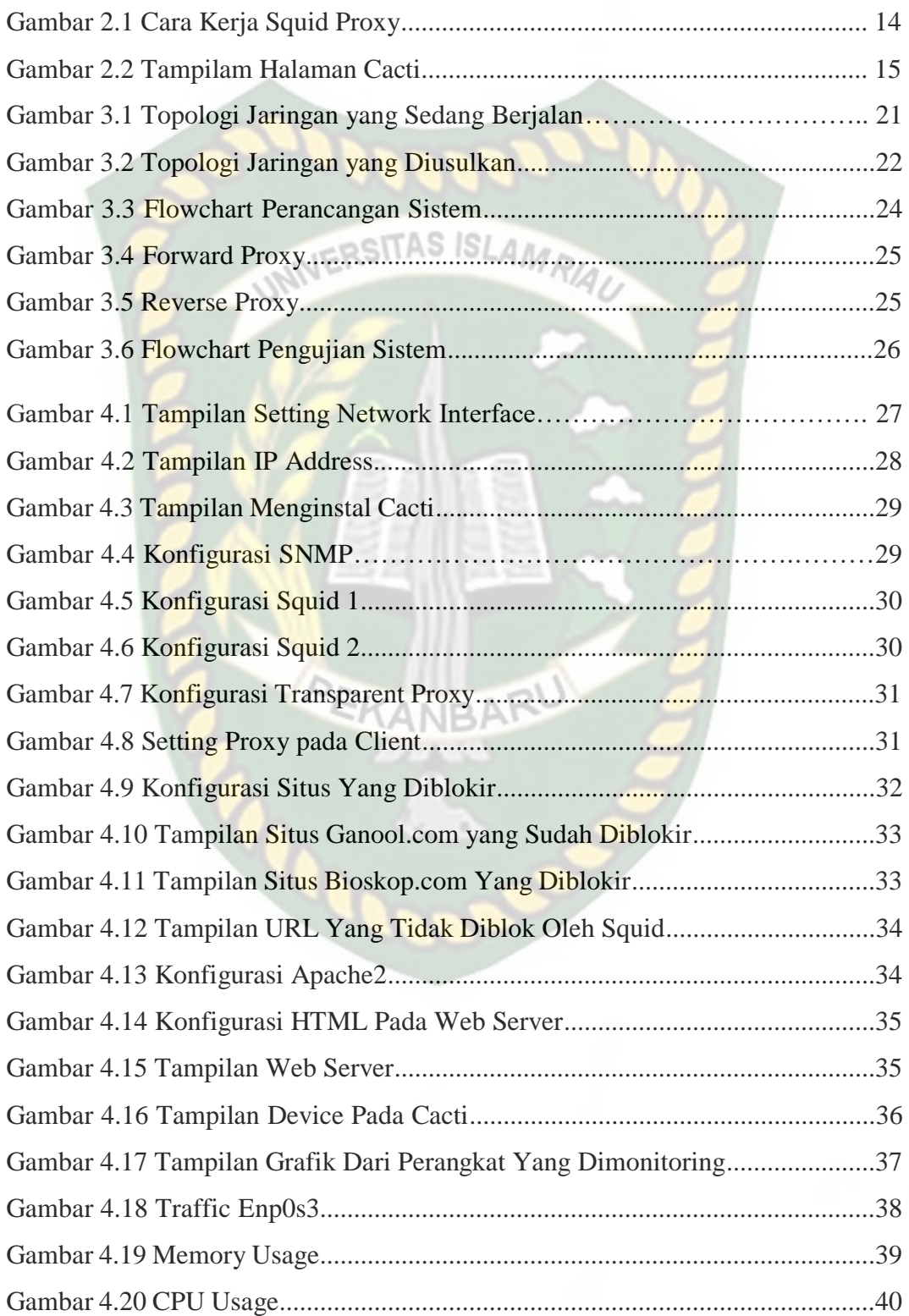

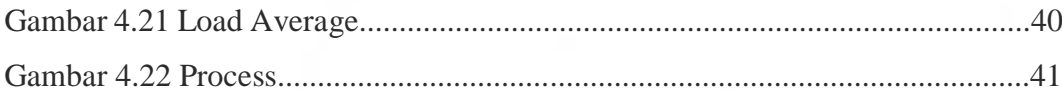

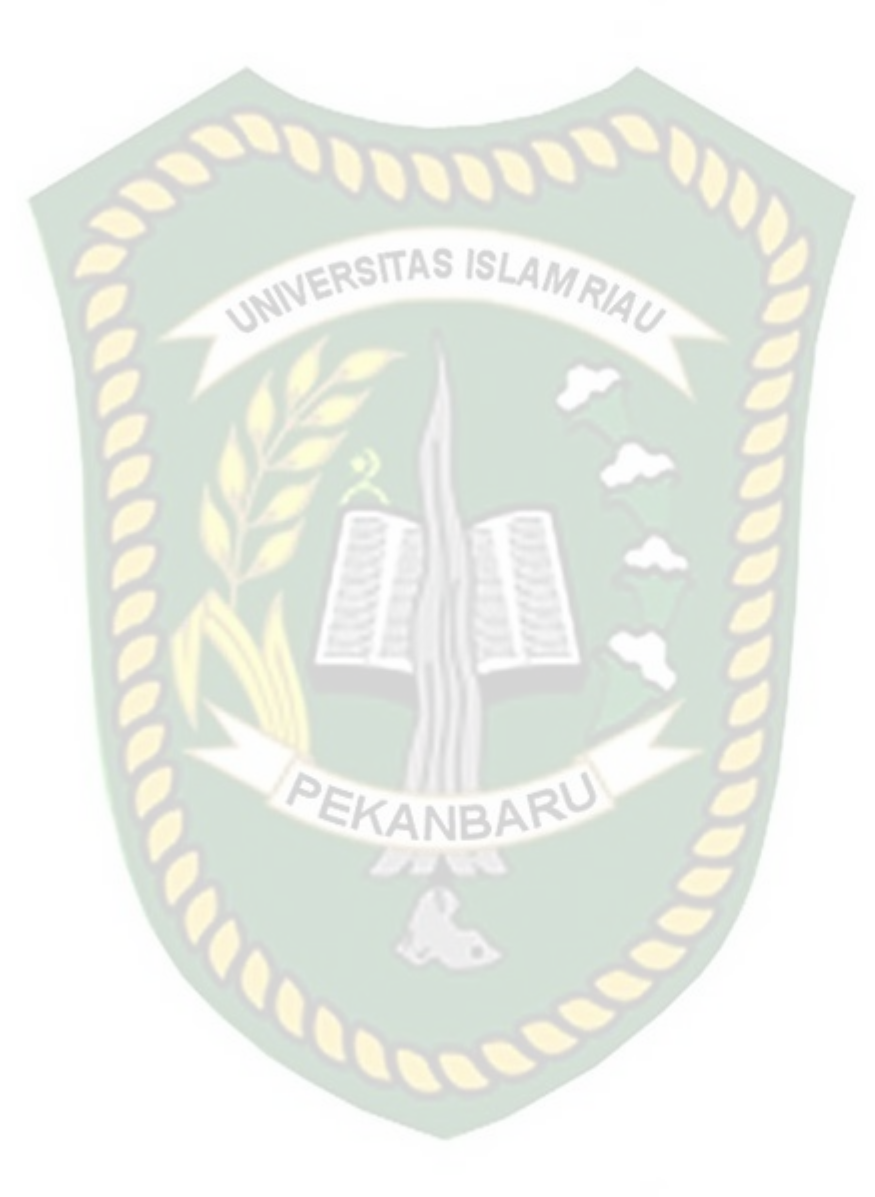

# **BAB I**

# **PENDAHULUAN**

# <span id="page-12-1"></span><span id="page-12-0"></span>**1.1 Latar Belakang**

Teknologi mengalami kemajuan yang sangat pesat seiring perkembangan zaman, mengingat segala sesuatu yang dilakukan manusia akan semakin mudah dengan adanya perkembangan teknologi khususnya teknologi informasi. Perubahan dan perkembangan teknologi informasi yang maju semakin banyak dibutuhkan dalam membantu menyelesaikan pekerjaan manusia di berbagai bidang. Kemajuan teknologi mendorong manusia untuk berusaha mengatasi segala permasalahan yang timbul di sekitarnya, terutama dalam bidang monitoring.

Monitoring merupakan suatu kegiatan yang dilakukan untuk memberikan informasi tentang sebab dan akibat dari suatu kebijakan yang sedang dilaksanakan. Monitoring diperlukan agar penyebab gangguan yang terjadi segera diketahui sehingga dapat dilakukan tindakan perbaikan untuk mengurangi risiko yang lebih besar.

Saat ini monitoring jaringan menjadi suatu hal yang cukup sulit dilakukan apabila jaringan komputer pada lingkungan suatu lembaga atau instansi yang sudah menjadi sangat luas dan kompleks. Gangguan masalah jaringan yang sering terjadi antara lain adalah kerusakan perangkat jaringan seperti switch, router, *Transmission Facilities* dan lainnya, yang mana kesalahannya tidak diketahui oleh administrator jaringan secara manual dan pemeriksaan jaringan yang terlalu lama.

Kantor Lurah Tangkerang Utara adalah salah satu perangkat wilayah Kecamatan Bukit Raya di Pekanbaru yang menggunakan layanan jaringan internet untuk menunjang berlangsungnya proses kegiatan pelayanan kepada masyarakat, karena pada saat ini jaringan internet sangat diperlukan oleh pegawai maupun staff di Kantor Lurah Tangkerang Utara. Di Kantor Lurah Tangkerang Utara sendiri menggunakan layanan jaringan nirkabel (*wireless*) untuk menunjang sarana dan pra-sarana pelayanan masyarakat. Penyedia layanan jaringan internet atau *internet service provider (ISP)* di kantor lurah menggunakan *provider* dari *dash net*.

Menurut beberapa pegawai kantor lurah untuk kualitas jaringan internet yang dimiliki oleh kantor lurah bagus dan pada saat jam tertentu kualitas jaringan melambat dan tidak stabil sehingga menyebabkan pelayanan terganggu. Dan untuk mengetahui permasalahan yang terjadi pada jaringan, pegawai kantor lurah harus memanggil penyedia jasa internet untuk melakukan pengecekan jaringan di kantor lurah.

Berdasarkan hal tersebut, perlu dilakukan perancangan sistem monitoring jaringan internet di kantor lurah tangkerang utara menggunakan cacti agar pegawai nantinya bisa memantau grafik yang berisi informasi terkait komputer mana saja yang terkoneksi dan tidak terkoneksi dalam jaringan, penggunaan memory, load average dan running process. Atas dasar latar belakang tersebut penulis tertarik untuk mengajukan usulan penelitian dengan Judul: "PERANCANGAN SISTEM MONITORING JARINGAN INTERNET PADA SQUID PROXY SERVER MENGGUNAKAN APLIKASI CACTI".

### <span id="page-14-0"></span>**1.2 Identifikasi Masalah**

Berdasarkan latar belakang di atas dapat diidentifikasi permasalahan yang muncul yaitu :

- 1. Perlunya merancang Sistem Monitoring Jaringan Internet di Kantor Lurah Tangkerang Utara.
- 2. Menerapkan filtering access untuk membatasi user membuka halaman yang tidak diizinkan.

# <span id="page-14-1"></span>**1.3 Rumusan Masalah**

Latar belakang masalah yang telah dikemukakan di atas dan judul yang dipilih maka dapat diperoleh suatu perumusan masalah yaitu :

- 1. Apa saja komponen dalam merancang sistem monitoring jaringan internet?
- 2. Bagaimana memonitoring jaringan internet dan pengukuran kualitas jaringan internet menggunakan aplikasi cacti sebagai sistem monitoring?
- 3. Bagaimana merancang dan mengimplementasikan sistem monitoring jaringan internet di kantor lurah tangkerang utara?

#### <span id="page-14-2"></span>**1.4 Batasan Masalah**

Agar pembahasan tidak menyimpang dari maksud dan tujuan penyusunan Penelitian skripsi, penulis mempunyai pembatasan masalah yaitu :

- 1. Perancangan sistem hanya menyajikan monitoring jaringan internet yang ditampilkan dalam bentuk website yaitu aplikasi cacti.
- 2. Memfilter domain situs-situs tertentu atau akses filltering.
- 3. Dengan adanya squid proxy untuk memforward dapat memanajemen penggunaan bandwidth pada jaringan internet.

### <span id="page-15-0"></span>**1.5 Tujuan**

Adapun tujuan dari penelitian rancangan sistem monitoring jaringan internet ini adalah sebagai berikut :

- 1. Mengetahui apa saja komponen untuk merancang sistem monitoring jaringan internet menggunakan aplikasi cacti.
- 2. Mengetahui cara memonitoring dan pengukuran kualitas jaringan internet menggunakan aplikasi cacti.
- 3. Menghasilkan sistem monitoring berbasis website yang berguna bagi pegawai kantor lurah melakukan pengecekan atau memonitoring penggunaan jaringan internet secara langsung.

### <span id="page-15-1"></span>**1.6 Manfaat**

Dengan adanya penelitian tugas akhir ini diharapkan dapat memberi pengetahuan bagi penulis maupun yang membaca tugas akhir ini dan dapat dijadikan referensi dalam untuk penelitian lebih lanjut.

**CADO** 

# **BAB II**

# **LANDASAN TEORI**

## <span id="page-16-1"></span><span id="page-16-0"></span>**2.1 Tinjauan Pustaka**

Untuk menyusun penelitian ini, Penulis juga melakukan studi kepustakan yang merujuk kepada penelitian-penelitian sebelumnya yang berkaitan dengan penelitian yang penulis buat. Studi kepustakaan ini dilakukan sebagai bahan perbandingan dan referensi bagi penulis. NIVERSITAS ISLAMRIA

<span id="page-16-2"></span>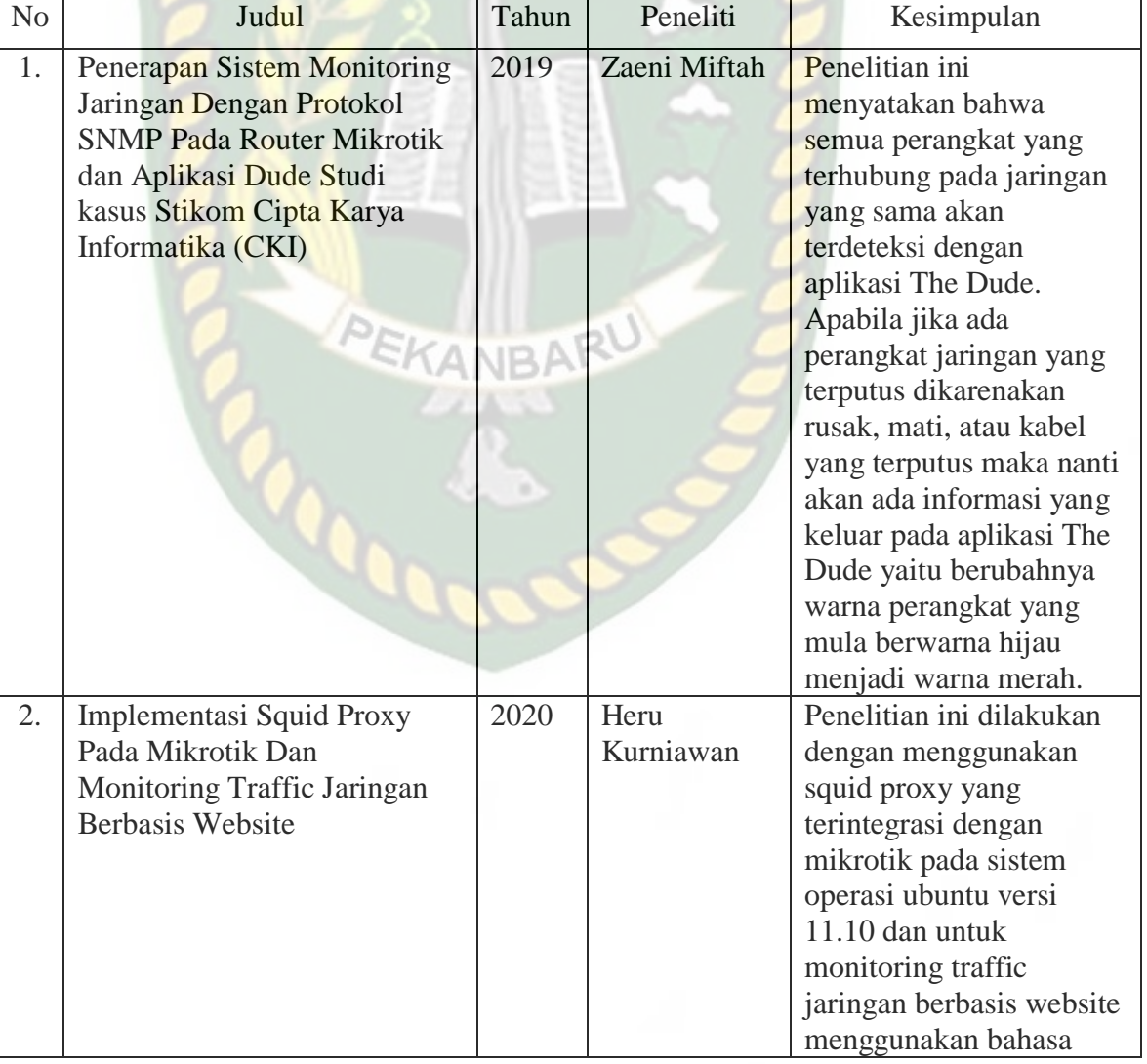

### Tabel 2.1 Penelitian Terdahulu

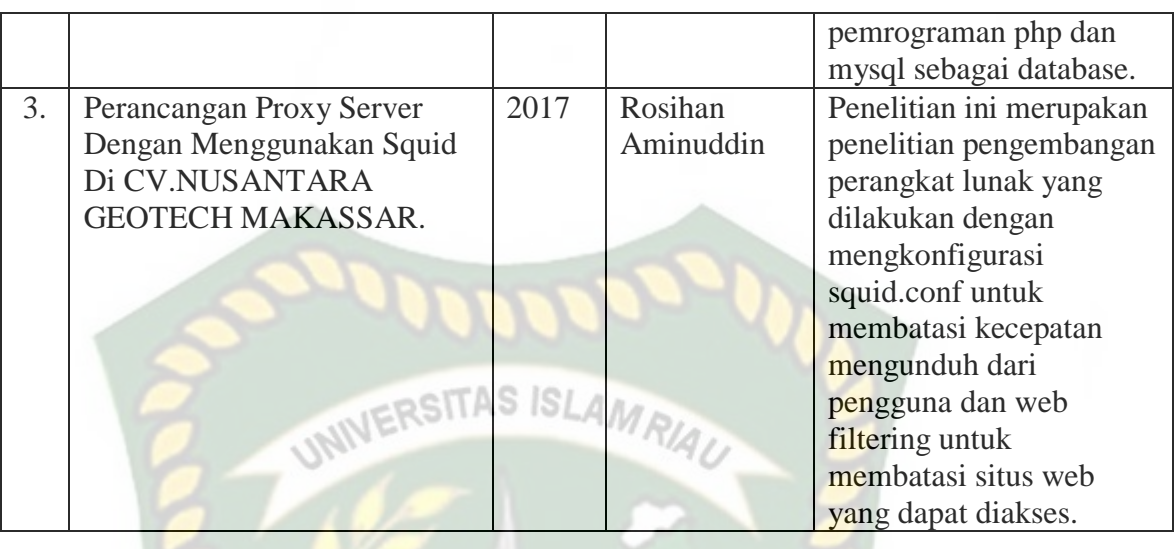

Adapun perbedaan penelitian yang telah dikutip dari jurnal dengan penelitian tugas akhir ini adalah, penelitian yang dilakukan oleh penulis ini dengan cara menggabungkan beberapa metode yang sudah ada diantaranya menggunakan linux debian 9 server sebagai sistem operasi. Lalu menginstall squid proxy serta mengkonfigurasi dan aplikasi cacti untuk memonitoring host yang sudah di tambahkan. Dengan hasil akhir yaitu menganalisis dan membandingkan kualitas jaringan internet sebelum atau sesudah di terapkannya sistem monitoring tersebut.

### <span id="page-17-0"></span>**2.2 Dasar Teori**

Teori-teori pendukung yang digunakan oleh penulis atau dalam melakukan penelitian adalah sebagai berikut:

### <span id="page-17-1"></span>**2.2.1 Perancangan Sistem**

Menurut John W Satzinger, Robert B Jackson, dan Stephen D Burd (2012:5), perancangan sistem adalah sekumpulan aktivitas yang menggambarkan secara rinci bagaimana sistem akan berjalan. Hal itu bertujuan untuk menghasilkan produk perangkat lunak yang sesuai dengan kebutuhan pengguna.

Perancangan adalah penggambaran, perencanaan, dan pembuatan sketsa atau pengaturan dari beberapa elemen terpisah dan suatu kesatuan yang utuh dan berfungsi (Yakub, 2012). Terdapat 3 bagian dari perancangan sistem yaitu:

1. Perancangan databese

Sejumlah kumpulan data yang tersimpan di dalam media penyimpanan sekunder yang dipakai untuk menyimpan data-data panjang yang digunakan untuk inputan sistem kemudian data tersebut diolah menjadi data output/ keluaran sistem.

2. Perancangan proses

Menjelaskan sebuah proses bekerjanya sebuah sistem untuk melakukan pengolahan data input menjadi data outpu menggunakan fungsi-fungsi yang sudah direncanakan.

3. Perancangan Interface SKANBARU Bagian software yang bisa dipakai oleh end user yang bisa dilihat pada layar monitor apabila program dijalankan

Berdasarkan penjelesan diatas dapat ditarik kesimpulan bawah Perancangan sistem adalah merancang atau mendesain suatu sistem yang baik yang isinya adalah langkah-langkah operasi dalam proses pengolahan data dan proses prosedurprosedur untuk mendukung operasi sistem. Tujuan dari perancangan sistem adalah untuk memenuhi kebutuhan para pemakai sistem serta memberikan gambaran yang jelas dan rancang bangun yang lengkap kepada programmer dan ahli-ahli yang terlibat didalam.

### <span id="page-19-0"></span>**2.2.2 Sistem**

Menurut Hesty dkk (2017:66), "Sistem adalah serangkaian subsistem yang saling terkait dan tergantung satu sama lain, bekerja bersama-sama untuk mencapai tujuan dan sasaran yang sudah ditetapkan sebelumnya".

Terdapat dua ke lompok dasar pendekatan dalam mendefinisikan sistem yaitu berdasarkan pendekatan pada prosedurnya dan yang berdasarkan pendekatan komponennya :

- 1. Pendekatan sistem pada prosedurnya Suatu sistem adalah suatu jaringan dan prosedur yang saling berkaitan, dan bekerjasama untuk melakukan suatu pekerjaan atau menyelesaikan suatu masalah tertentu.
- 2. Pendekatan sistem pada komponennya Suatu sistem adalah sekumpulan dari beberapa elemen yang saling berinteraksi dengan teratur sehingga membentuk suatu totalitas untuk menyelesaikan suatu masalah tertentu.

Berdasarkan beberapa pendapat yang dikemukakan diatas dapat ditarik kesimpulan bahwa sistem adalah kumpulan bagian-bagian atau sub sistem-sub sistem yang disatukan dan dirancang untuk mencapai suatu tujuan.

### <span id="page-19-1"></span>**2.2.3Monitoring**

Moniroting adalah pemantauan yang dapat dijelaskan sebagai kesadaran (awareness) tentang apa yang ingin diketahui, pemantauan berkadar tingkat tinggi dilakukan agar dapat membuat pengukuran melalui waktu menunjukkan pergerakan kearah tujuan atau menjauh dari itu.

(Kusaeri, 2010) Monitoring akan memberikan informasi tentang status dan kecenderungan bahwa pengukuran dan evaluasi yang diselesaikan berulang dari waktu ke waktu, pemantauan umumnya dilakukan untuk tujuan tertentu, untuk memeriksa terhadap proses berikut objek atau untuk mengevaluasi kondisi atau kemajuan menuju tujuan hasil manajemen atas efek tindakan dari beberapa jenis antara lain tindakan untuk mempertahankan manajemen yang sedang berjalan.

(Johnson, 2011) Monitoring server adalah kegiatan atau penggunaan suatu sistem secara konstan mengawasi server dan memberikan notifikasi kepada administrator jaringan apabila terjadi sesuatu yang tidak diinginkan pada server tersebut. Tujuan dari monitoring server yaitu untuk mengumpulkan informasi yang berguba dari server sehingga server tersebut dapat diatus dan dikontrol menggunakan informasi yang telah terkumpul tersebut.

**EKANBAR** 

# <span id="page-20-0"></span>**2.2.4 Jaringan Internet**

Jaringan internet ialah suatu gabungan sebuah jaringan dua atau lebih perangkat komputer yang ada di seluruh dunia dan bisa di bilang merupakan suatu rangkaian perangkat komputer yang terbesar di dunia, serta ukurannya akan terus mengalami suatu perkembangan hingga tanpa batas waktu yang di tentukan selama tekhnologi terus berkembang dan maju di dunia ini. Akan tetapi sebuah perangkat komputer tersebut hanya sebagian dari beberapa definisi tentang sebuah jaringan internet, karena ketika kita membahas sebuah jaringan internet maka yang ditujukan ialah semua yang bergantung tentang predikat yang sudah melekat terhadapnya seperti contoh yaitu sebuah informasi dan para penggunanya serta sebuah software dan hardware yang dimanfaatkan.

### a) Berdasarkan Jangkauan Geografis

1. PAN ( *Personal Area Network* )

Sesuai dengan namanya, area lingkup jaringan ini sangat kecil yaitu hanya mencakup perseorangan dan memiliki batas jangkauan yang terbilang pendek. Batas jangkauan jaringan ini sekitar 10 meter. Memang, istilah PAN terdengar asing dan tidak populer seperti istilah lain seperti LAN ataupun yang lainnya. Salah satu bentuk penggunaan jaringan PAN adalah jaringan Bluetooth.

2. LAN ( *Local Area Network* )

LAN merupakan jaringan komputer atau [jaringan internet](https://jagad.id/jenis-jenis-jaringan-internet-dan-fungsinya/) yang hanya mencakup wilayah kecil, namun lebih besar daripada PAN. LAN hanya mampu mencakup wilayah tidak lebih dari 1 kilometer persegi. Biasanya LAN digunakan hanya dalam satu gedung saja. Dalam penggunaannya, biasanya digunakan kabel dengan teknologi IEEE 802.3, yaitu kabel Ethernet, untuk menghubungkan antar perangkat komputer dalam jaringan. Contoh pengaplikasian dari LAN adalah warnet alias warung internet, mereka menggunakan LAN untuk menghubungkan *billing* dengan *OP* (server). Selain menggunakan teknologi Ethernet, LAN juga menggunakan teknologi 802.11b yang lebih dikenal dengan istilah *Wi-Fi*. LAN yang menggunakan *Wi-Fi* disebut dengan WLAN atau *Wireless Local Area Network*.

3. MAN ( *Metropolitan Area Network* )

Perpustakaan Universitas Islam Riau Dokumen ini adalah Arsip Milik: Jaringan MAN merupakan pengembangan dari jaringan LAN sehingga mampu mencakup wilayah yang lebih luas. Jaringan ini mampu mencakup wilayah dengan luas berkisar 10-50 km, sehingga pada umumnya jaringan ini mampu menghubungkan komputer yang berada di lain kota atau kabupaten tetapi masih berada dalam satu provinsi atau masih berada dalam radius kurang dari 50 km. Jaringan MAN didukung oleh kabel dengan kecepatan transfer data yang tinggi, sehingga memungkinkan penerimaan informasi antar komputer berlangsung sangat cepat. Jaringan MAN sebenarnya gabungan dari beberapa LAN. Jaringan ini hanya memiliki satu atau dua kabel dan tidak dilengkapi dengna elemen switching, sehingga rancangan menjadi lebih simpel. Contoh bentuk penggunaannya yaitu jaringan departemen dengan beberapa kantor departemen tingkat kabupaten atau kota dihubungkan antara satu dengan lainnya.

4. WAN ( *Wide Area Network* )

Jaringan WAN adalah jaringan internet paling luas yang mencakup wilayah sangat luas, bahkan mampu mencakup seluruh luas wilayah suatu negara. Sebenarnya WAN mirip dengan MAN yaitu sama-sama menghubungkan beberapa LAN. Akan tetapi, jumlah LAN yang mampu dihubungkan oleh jaringan WAN jauh lebih banyak daripada yang mampu dihubungkan oleh jaringan MAN.

- b) Berdasarkan Distribusi Sumber Informasi / Data
	- 1. Jaringan Terpusat

Pada jaringan ini, terdapat sebuah komputer *server* dan satu atau lebih komputer *client*. [Komputer](https://jagad.id/jenis-jenis-jaringan-internet-dan-fungsinya/) *server* bertugas sebagai sumber informasi / data, sedangkan komputer *client* bertugas sebagai perantara dalam mengakses informasi / data dari komputer *server*.

2. Jaringan Terdistribusi

Sebenarnya jaringan terdistribusi tidak berbeda jauh dari jaringan terpusat. Beda dari kedua jenis jaringan tersebut adalah jaringan terdistribusi terdiri atas beberapa jaringan terpusat. Dalam jaringan ini, beberapa komputer *client* dan *server* terhubung menjadi satu yang membentuk suatu sistem jaringan tertentu.

- c) Berdasarkan Media Transmisi Data yang Digunakan
	- 1. Jaringan Berkabel ( *Wired Network* )

Seperti namanya, jaringan berkabel atau *wired network* adalah sebuah jaringan yang menggunakan media kabel sebagai transmisi atau pengiriman data. Ada banyak jenis kabel yang biasa digunakan untuk jaringan ini, tetapi kabel UTP dan kabel *Fiber Optik* adalah kabel yang paling banyak digunakan saat ini.

2. Jaringan Nirkabel / Tanpa Kabel ( *Wireless Network* )

Sudah jelas bahwa jaringan ini tidak menggunakan media kabel dalam pengiriman data dari komputer yang satu ke komputer yang lain. Jaringan ini menggunakan gelombang elektromagnetik untuk mengirimkan sinyal data antar komputer. Oleh karena itu, dibutuhkan sebuah alat yang bernama *wireless adapter* agar bisa mengirim dan menerima data yang dikirimkan oleh komputer lain.

- d) Berdasarkan Peranan dan Hubungan Tiap Komputer Dalam Jaringan
	- 1. Jaringan *Client-Server*

Jaringan ini sebenarnya mirip dengan jaringan terpusat ataupun jaringan terdistribusi. Jaringan *[Client-Server](https://jagad.id/jenis-jenis-jaringan-internet-dan-fungsinya/)* terdiri atas satu atau lebih komputer *server* dan komputer *client*. Komputer *server* bertugas sebagai penyedia informasi / data dan komputer *client* bertugas untuk menampilkan data yang didapat dari komputer *server*.

2. Jaringan *Peer to Peer*

Jaringan ini sangat berbeda dengan jaringan *client-server*. Meskipun samasama memiliki komputer *server* dan komputer *client*, tetapi fungsi atau tugas dari komputer tersebut berbeda dari tugas yang ada pada jaringan *clientserver*. Dalam jaringan *client-server*, komputer *server* dan *client* memiliki fungsi yang berbeda dan tidak dapat ditukar-tukar. Akan tetapi, pada jaringan *peer to peer*, fungsi komputer *server* dan komputer *client* dapat ditukar-tukar. Komputer *server* dapat berfungsi sebagai komputer *client* dan komputer *client* juga dapat berfungsi sebagai komputer *server*.

#### <span id="page-24-0"></span>**2.2.5Squid Proxy Server**

Squid adalah software berlisensi GNU General Public License yang digunakan untuk web proxy dan untuk menyimpan cache web. Lisensinya membebaskan siapa saja untuk mengunduh, menggunakan, mempelajari, memodifikasi, dan menyebarluaskan source code Squid.

Setiap kali client mengirim request untuk mengakses konten yang sama seperti sebelumnya, maka konten yang akan disediakan kepada client adalah konten yang sudah tersimpan di dalam cache, jadi tidak perlu lagi untuk mengambilnya dari [server.](https://www.nesabamedia.com/pengertian-server-dan-fungsi-server/)

Cara kerja yang demikian dapat meningkatkan response time secara signifikan sehingga client bisa mengakses konten lebih cepat daripada biasanya. Penggunaan cache juga dapat melapangkan bandwidth sehingga pemakaian bandwidth bisa lebih efisien.

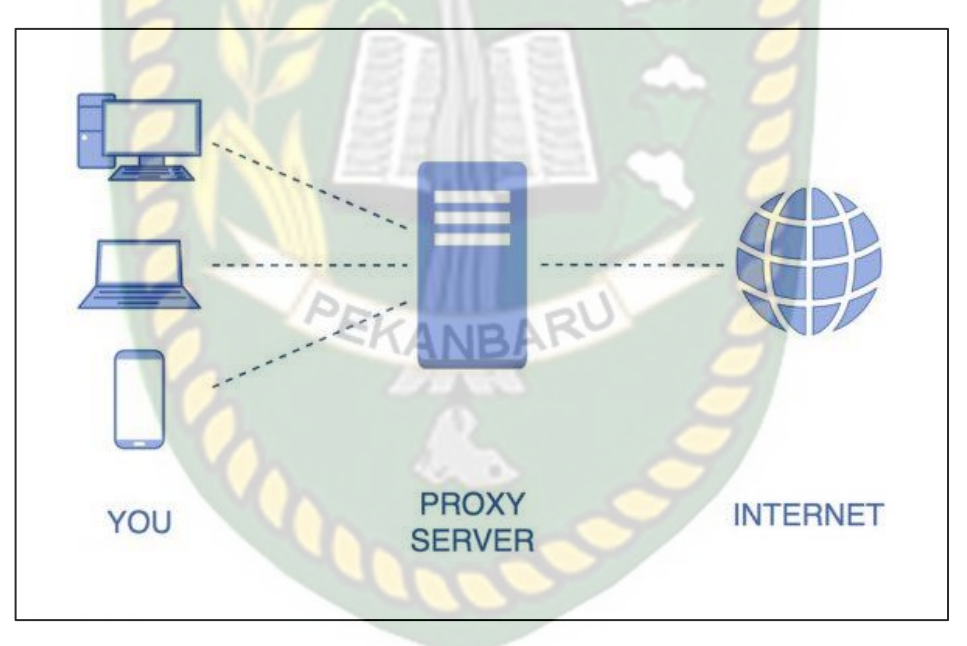

Gambar 2.1 Cara Kerja Squid Proxy

<span id="page-25-0"></span>Squid dapat digunakan sebagai forward proxy, reverse proxy dan transparent. Forward proxy ditujukan untuk kepentingan client, sedangkan reverse proxy ditujukan untuk kepentingan web server.

### <span id="page-26-0"></span>**2.2.6Aplikasi CACTI**

Salah satu *tool open source* yang cukup populer untuk melakukan monitoring jaringan ini adalah cacti. Cacti adalah aplikasi *open source* yang dapat melakukan monitoring jaringan berbasis web dan merupakan alat grafis yang dirancang sebagai aplikasi *front-end* berbasis *open source.* Cacti juga merupakan standar industri untuk data logging RRDtool ( *Round-Robin Database Tool)* yang mampu menangani data secara realtime meliputi bandwidth jaringan, suhu maupun beban CPU ( *CPU Load*).

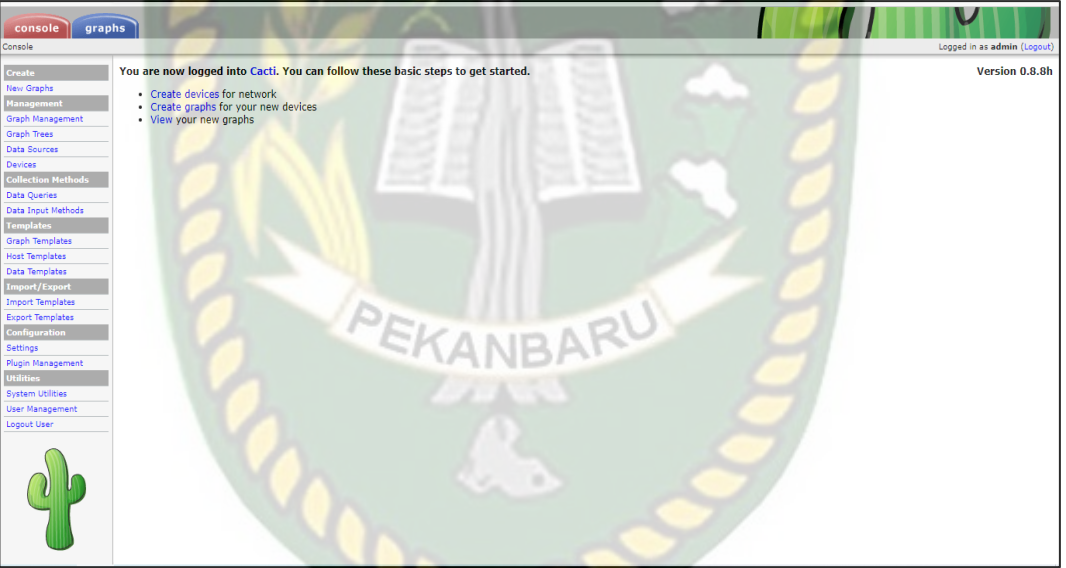

Gambar 2. 2 Tampilam Halaman Cacti

<span id="page-26-1"></span>Cacti memungkinkan pengguna untuk memilih layanan pada interval yang telah ditentukan dan membuat grafik data yang dihasilkan. Cacti biasanya digunakan untuk membuat grafik data time-series metrik seperti beban CPU dan pemanfaatan bandwidth jaringan. Penggunaan umum cacti adalah untuk memonitor lalu lintas jaringan dengan polling switch jaringan atau antarmuka router melalui Simple Network Management Protocol (SNMP).

Untuk menjalankan sistem monitoring berbasis web dengan cacti secara optimal, maka diperlukan dukungan software seperti MySQL, PHP, RRDtool dan SNMP. Oleh karena itu, sebelum menginstall cacti, sebaiknya diketahui bahwa

- 1. Apache2 sebagai webserver dan php supportnya.
- 2. MySQL Server sebagai database dan php supportnya.

paket-paket berikut ini merupakan paket yang harus ada pada sistem, yaitu:

- 3. SNMP
- 4. Cacti

# **BAB III METODOLOGI PENELITIAN**

# <span id="page-28-1"></span><span id="page-28-0"></span>**3.1 Alat Dan Bahan Penelitian**

Pada penelitian ini penulis menggunakan alat dan bahan sebagai pendukung perancangan sistem monitoring jaringan internet. Adapun kebutuhan spesifikasi perangkat keras dan perangkat lunak untuk perancangan ini adalah sebagai berikut:

# <span id="page-28-2"></span>**3.1.1 Perangkat Keras** *(Hardware)*

Spesifikasi perangkat keras (hardware) yang dibutuhkan sebagi server yang akan digunakan dalam penelitian ini adalah sebgai berikut:

<span id="page-28-4"></span>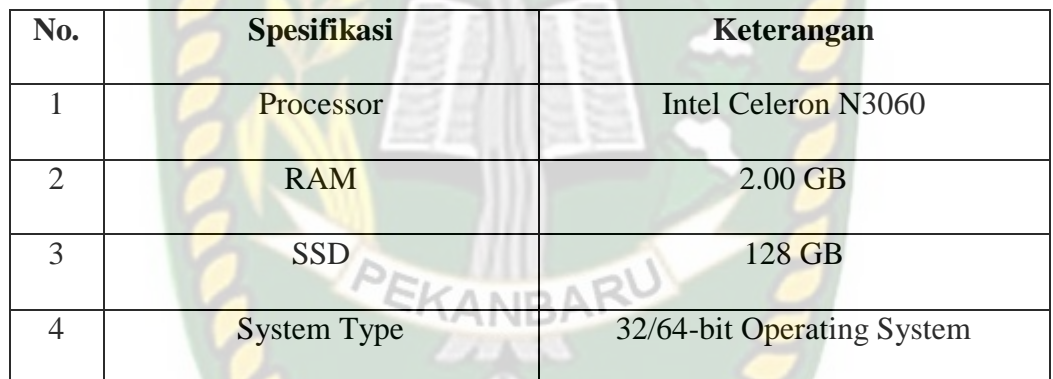

### Tabel 3.1 Perangkat Keras

# <span id="page-28-3"></span>**3.1.2 Perangkat Lunak (***Software)*

Perangkat lunak (software) yang digunakan dalam pembuatan sistem monitoring jaringan internet adalah :

Tabel 3.2 Perangkat Lunak

<span id="page-28-5"></span>

| No. | Kebutuhan                    | Keterangan                   |
|-----|------------------------------|------------------------------|
|     | Sistem Operasi               | Windows 10, Linux (Debian 9) |
|     | Software Virtualisasi        | Vitual Box                   |
| 3   | Software Monitoring Jaringan | Aplikasi Cacti               |

#### <span id="page-29-0"></span>**3.2 Teknik Pengumpulan Data**

Dalam proses penelitian dan penulisan skripsi ini, penulis menggunakan metode pedekatan dalam pengumpulan data dan keterangan yang berkaitan dengan judul skripsi. Pengumpulan data dilakukan untuk mendapatkan data yang benar dan menyakinkan agar hasil yang dicapai tidak menyimpang dari tujuan yang telah ditetapkan sebelumnya, penulis melakukan langkah-langkah penelitian sebagai berikut:

1. Analisis

Metode ini gunanya untuk mengidentifikasi masalah dan menjabarkan cara berfikir untuk membuat sebuah flowchart. Analisis ini dilakukan untuk mencari solusi pemecahan dari masalah yang telah dirumuskan sebelumnya.

2. Perancangan

Tahap ini menerjemahkan spesifikasi kebutuhan yang telah didapat pada tahap analisis ke dalam bentuk arsitektur perangkat lunak untuk di implementasikan kepada aplikasi yang dibuat.

3. Pengujian

Dalam tahap pengujian ini akan dilakukan evaluasi dengan cara mencoba situs-situs yang sudah di block sebelumnya di browser dan melihat perubahan penggunaan bandwitdh pada jaringan setelah dilakukan penginstalan squid proxy.

4. Dokumentasi

Pada proses dokumentasi, penulis juga melakukan studi pustaka, membaca dan mempelajari dokumen-dokumen, buku-buku acuan, serta sumber lainnya yang berkaitan dengan penelitian untuk dijadikan referensi belajar.

### <span id="page-30-0"></span>**3.3 Jenis Data**

Dalam penelitian ini, jenis data yang digunakan oleh penulis adalah sebagai INIVERSITAS ISLAMRIA berikut:

### <span id="page-30-1"></span>**3.3.1Data Primer**

Data primer adalah data yang diperoleh secara langsung dari objek penelitian dalam hal ini adalah pagawai kantor lurah tangkerang utara untuk mendapatkan data tentang penggunaan jaringan internet di kantor lurah.

### <span id="page-30-2"></span>**3.3.2Data Sekunder**

Data sekunder dalam penelitian ini adalah data yang peneliti peroleh dari sumber-sumber yang ada melalui beberapa media baik itu berupa jurnal dan literatur serta dari media internet.

### <span id="page-30-3"></span>**3.4 Perancangan Dan Pengembangan Sistem**

#### <span id="page-30-4"></span>**3.4.1 Rancangan Topologi Logik**

Rancangan topologi yang sedang berjalan di Kantor Lurah Tangkerang Utara menggunakan topologi star dan sudah menggunakan koneksi internet langsung ke *internet service provider* (ISP) dari *Dash Net*. *Ip address* menggunakan jenis *ip dynamic host configuration protocol (DHCP)* yang memberikan ip secara otomatis pada masing-masing *client* menggunakan kelas C serta *network* 192.168.100.0/24 dengan *subnet mask* 255.255.255.0. Adapun untuk squid server dan monitoringnya akan menggunakan *ip dhcp* d agar memudahkan menambah host device pada aplikasi cacti nantinya untuk memonitoring jaringan yang terkoneksi dengan internet di kantor lurah.

Untuk firewall akan menerapkan filter terhadap alamat website dan port dari aplikasi yang diminta oleh instansi untuk diblok menggunakan squid proxy agar setiap karyawan hanya menggunakan akses internet untuk menunjang kerja **JERSITAS ISLAMRIA** operasional instansi saja.

### <span id="page-31-0"></span>**3.4.2 Rancangan Topologi Fisik**

Kantor lurah hanya memiliki 1 bangunan saja, yang mana dibangunan kantor lurah itu sendiri digunakan untuk aktifitas pemerintahan dan pelayanan masyarakat. Untuk menunjang pelayanan tersebut, maka kantor lurah menggunakan *Internet Service Provider* (ISP) dari *Dash Net*.

Alur jaringan internet yang sudah ada yaitu memasangkan sebuah router huawei dengan ip address nya 192.168.100. Lalu di hubungkan dengan sebuah access point cicsco untuk membagikan jaringan secara wireless. Gunanya untuk menerima dan mengirimkan sinyal melalui gelombang radio. Seperti pada Gambar 3.1 Topologi Jaringan Yang Sedang Berjalan dibawah ini.

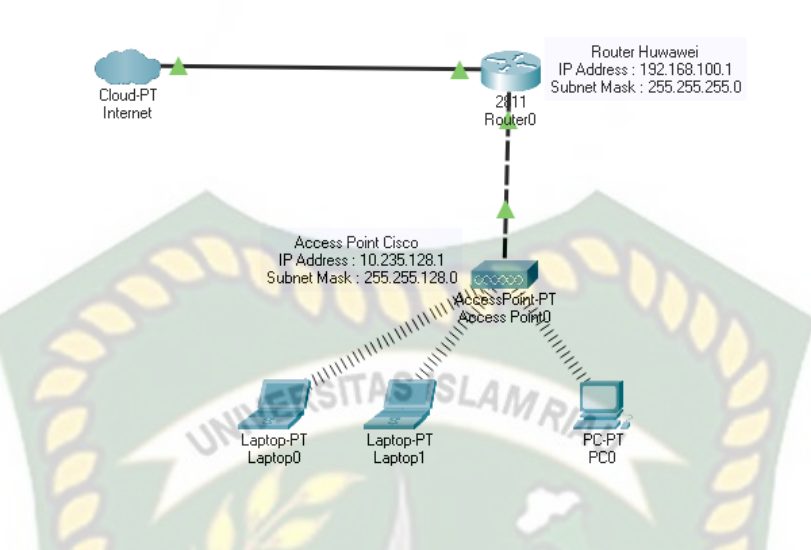

Gambar 3.1 Topologi Jaringan yang Sedang Berjalan

<span id="page-32-0"></span>Untuk rancangan sistem monitoring itu masih sama dengan topologi yang sudah ada atau sedang berjalan. Hanya perbedaannya ditambah sebuah squid proxy server dan server monitoring menggunakan aplikasi monitoring cacti yang terhubung langsung dengan jaringan internet kantor lurah secara nirbakel (wireless). Penelitian ini akan melakukan proses konfigurasi pada squid proxy dan proses monitoring server yang terhubung pada jaringan komputer kantor lurah tangkerang utara. Adapun pada Gambar 3.6 merupakan topologi rancangan sistem monitoring yang akan dibuat.

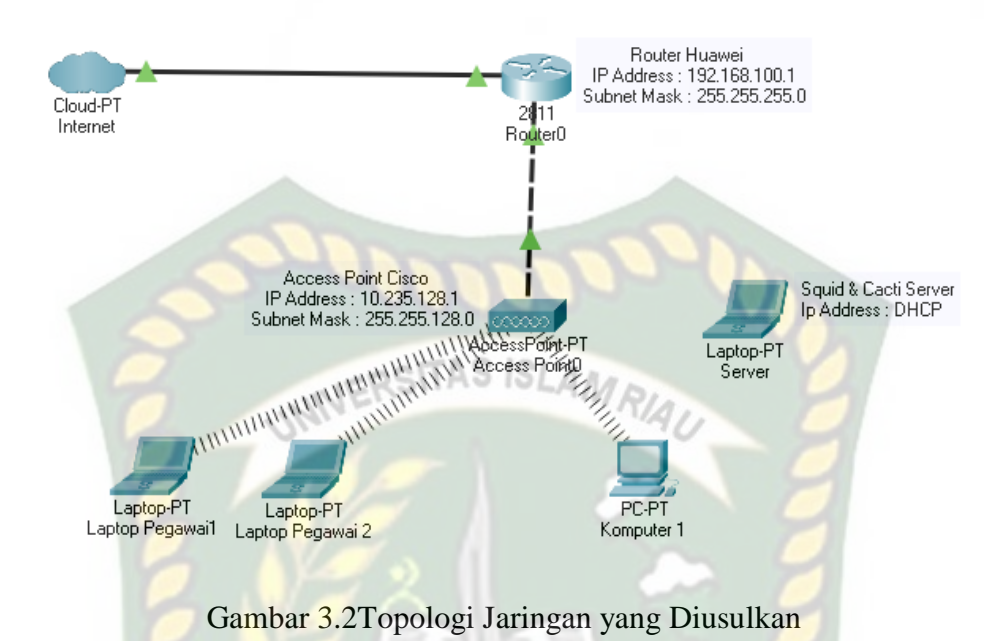

### <span id="page-33-1"></span><span id="page-33-0"></span>**3.4.3Pengembangan Sistem**

Pada perancangan sistem monitoring jaringan internet pada squid proxy server menggunakan aplikasi cacti ini dibagi dalam beberapa tahapan, yaitu:

1. Tahap pertama (Install)

Melakukan terlebih dahulu penginstalan *Debian 9 Server* menggunakan *software virtualbox*. Lalu menginstall *Squid Proxy Server* di *Debian*. Setelah itu menginstall aplikasi *Cacti* di *Debian*.

2. Tahap Kedua (Konfigurasi)

Jika semua *software* sudah *terinstall* pada maka selanjutnya mengkonfigurasi squid dan cacti di Debian. Pada *Squid Proxy Server* dengan memberikan *block* untuk situs tertentu pada saat jam kerja dan mengatur penggunaan *bandwidth* jaringan internet dan pada aplikasi *Cacti* juga akan di setting nantinya.

3. Tahap Ketiga (Implementasi)

Peneliti melakukan rencana tindakan dengan melakukan implementasi perancangan sistem monitoring jaringan internet menggunakan aplikasi cacti di kantor lurah.

# 4. Tahap Keempat (Evaluasi)

Setelah mendapatkan hasil monitoring jaringan maka di lakukan analisis hasil monitoring sebagai bahan evaluasi hasil penelitian yang didapat.

5. Tahap Kelima (Learning/reflecting)

Setelah semuanya selesai, maka tahap akhir adalah peneliti melakukan review tahap demi tahap kemudian penelitian ini dapat berakhir. Hasilnya juga mempertimbangkan untuk tindakan kedepan seperti pada gambar 3.1 Flowchart Perancangan Sistem.

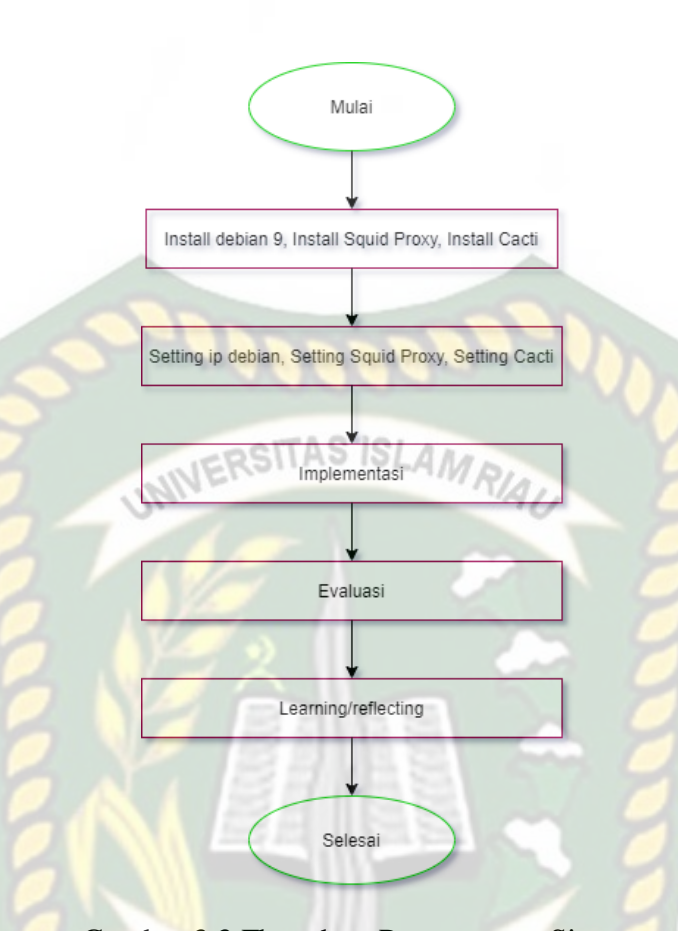

Gambar 3.3 Flowchart Perancangan Sistem

**CANBA** 

# <span id="page-35-1"></span><span id="page-35-0"></span>**3.5 Teknik Pengujian**

Teknik pengujian yang digunakan pada penelitian ini ada 2 yaitu:

1. Pengujian pada squid proxy.

Sesuai dengan kegunaan proxy ada 3 yaitu forward proxy, reverse dan transparent proxy. Forward proxy ditujukan untuk kepentingan client yang mana menyembunyikan alamat IP client dan untuk mengunjungi website yang diblokir oleh administrator.

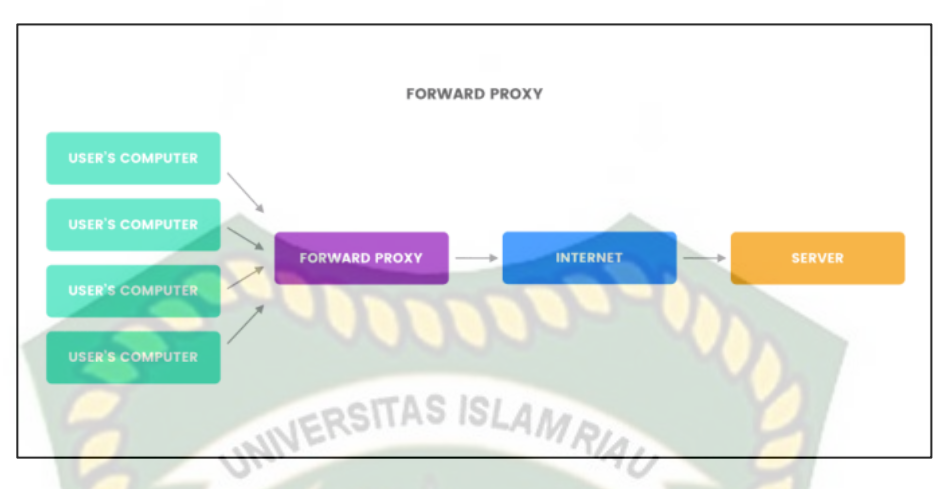

Gambar 3.4 Forward Proxy

<span id="page-36-0"></span>Sedangkan reverse proxy ditujukan untuk kepentingan web server. reverse proxy bisa difungsikan sebagai pelindung web server dari serangan DDoS, untuk meringankan beban server dengan melakukan load balancing, dan lain-lain yang terkait dengan kepentingan server.

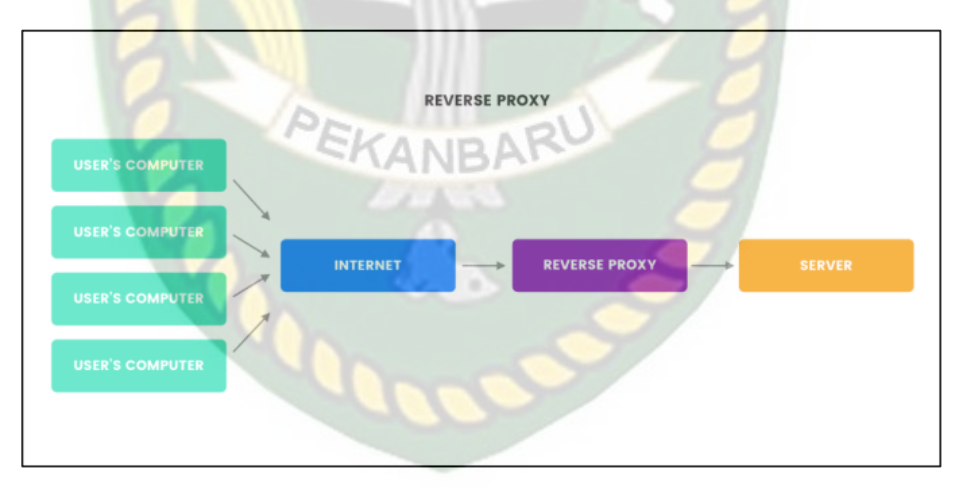

Gambar 3.5 Reverse Proxy

<span id="page-36-1"></span>Dan transparent proxy, yaitu proxy yang membelokkan setiap request ke proxy server tanpa harus mengatur komputer satu-persatu.

2. Pengujian Pada Cacti

Dengan mengamati status service dan ping test pada server yaitu proxy server dan web data server. Adapun pengamatan atau monitoring dengan

menggunakan aplikasi monitoring cacti server berbasis web berupa tampilan berbentuk status grafik performansi pada server atau host yang dimonitoring. Permasalahan yang sering dialami suatu jaringan komputer adalah sering terjadinya failing components yang disebabkan oleh berbagai macam hal seperti overloaded, crashed application servers, web servers dan permasalahan koneksi network dan device, ataupun juga human error. Monitoring jaringan komputer juga digunakan untuk memeriksa penggunaan application performance dan server performance.

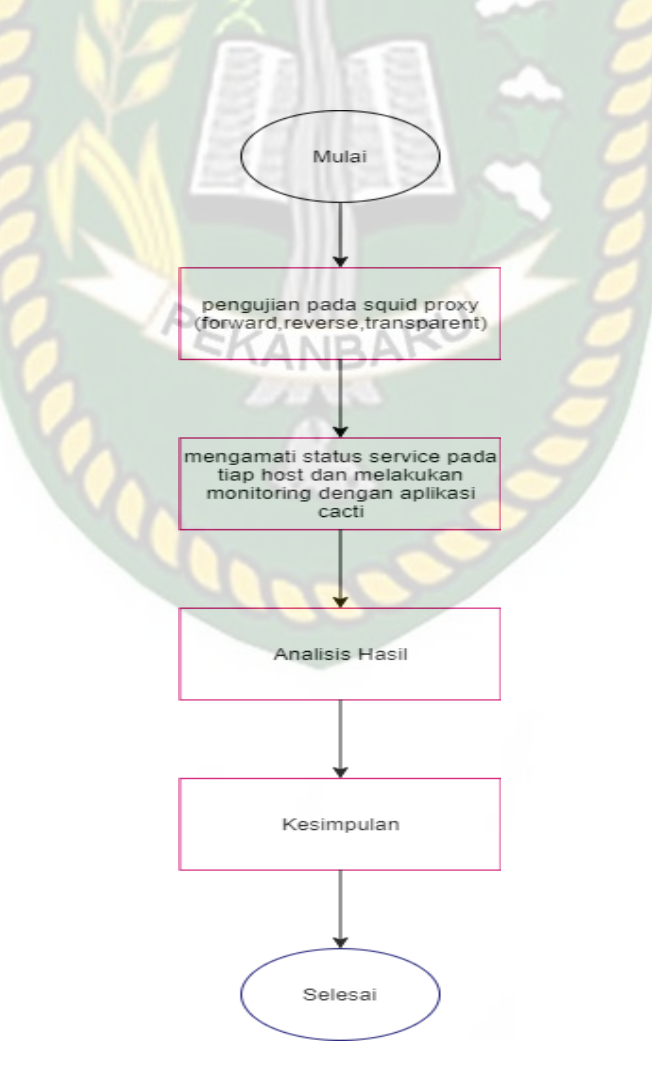

<span id="page-37-0"></span>Gambar 3.6 Flowchart Pengujian Sistem

# **BAB IV**

### **HASIL DAN PEMBAHASAN**

### <span id="page-38-1"></span><span id="page-38-0"></span>**4.1 Hasil Penelitian**

Berdasarkan analisa dan rancangan yang telah dilakukan pada bab sebelumnya, maka perlu dilakukan berbagai pengujian untuk mengetahui hasil dari Perancangan Sistem Monitoring Jaringan Internet Pada Squid Proxy Server Menggunakan Aplikasi Cacti.

### <span id="page-38-2"></span>**4.1.1 Simulasi Implementasi**

Pada tahapan implementasi ini, penulis melakukan instalasi sistem operasi yaitu linux debian server 9.5.0 setelah selesai dilanjutkan dengan konfigurasi network interfaces pada debian seperti pada Gambar 4.1 Tampilan Setting Network Interfaces dibawah ini.

**GNU nano 2.7.4** File: /etc/network/interfaces This file describes the network interfaces available on your system and how to activate them. For more information, see interfaces(5). source /etc/network/interfaces.d/\* The loopback network interface auto lo iface lo inet loopback The primary network interfaces allow-hotplug enp0s3 iface enp0s3 inet dhcp

Gambar 4.1 Tampilan Setting Network Interface

<span id="page-38-3"></span>Setelah mengkonfigurasi network interfaces kemudian restart service network yang telah di setting dengan cara */etc/init.d/networking restart*. Kemudian cek ip address yang telah di setting dengan menggunakan perintah *ip a*. Pastikan IP address

yang tampil sesuai seperti pada Gambar 4.2 Tampilan IP Address.

```
root@debian:~# ip a
1: lo: <LOOPBACK,UP,LOWER_UP> mtu 65536 qdisc noqueue state UNKNOWN group defaul
 qlen 1
    link/loopback 00:00:00:00:00:00 brd 00:00:00:00:00:00
    inet 127.0.0.1/8 scope host lo
       valid_lft forever preferred_lft forever
    inet6 :1/128 scope host
       valid_lft forever preferred_lft forever
2: enp0s3: <BROADCAST,MULTICAST,UP,LOWER_UP> mtu 1500 qdisc pfifo_fast state UP
group default qlen 1000
    link/ether 08:00:27:1c:85:59 brd ff:ff:ff:ff:f1
    inet 192.168.100.187/24 brd 192.168.100.255 scope global enp0s3
       valid_lft forever preferred_lft forever
    inet6 fe80::a00:27ff:fe1c:8559\overline{64 scope link
       valid_lft forever preferred_lft forever
.oot@debian:~#
```
Gambar 4.2 Tampilan IP Address

<span id="page-39-0"></span>Selanjutnya menginstall *squid proxy server* dengan mengetikan perintah *apt-get install squid*. Jika sudah terinstall, maka peneliti mengkonfigurasi pada *squid* dengan mengetikan perintah nano */etct/squid/squid.conf*.

Selanjutnya buat file pada folder squid dengan mengetikan perintah nano */etc/squid/url.txt*. Pada file ini kita dapat memblok web situs yang dilarang atau tidak boleh diakses oleh pegawai. Seperti facebook.com, instagram serta situs tertentu. Jika semua sudah di setting dan di konfigurasi maka selanjutnya restart squid dengan perintah service squid restart.

Setelah peneliti mengkonfigurasi *squid proxy server* selanjutnya menginstal *cacti* dengan mengetikan perintah *apt-get install snmp snmpd cacti cacti-spine apache2 rrdtool* seperti pada Gambar 4.3 Tampilan Menginstal Cacti dibawah ini.

Creating config file /etc/lighttpd/conf-available/20-cacti.conf with new version apache2 invoke: Enable configuration cacti root@debian:~# apt-get install snmp snmpd rrdtool cacti Reading package lists... Done Building dependency tree Reading state information... Done rrdtool is already the newest version (1.6.0-1+b2). rrdtool set to manually installed. cacti is already the newest version (0.8.8h+ds1-10+deb9u1). snmp is already the newest version (5.7.3+dfsg-1.7+deb9u3). snmpd is already the newest version (5.7.3+dfsg-1.7+deb9u3). 0 upgraded, 0 newly installed, 0 to remove and 31 not upgraded. root@debian:~#

Gambar 4.3 Tampilan Menginstal *Cacti*

<span id="page-40-0"></span>Selanjutnya konfigurasi pada file snmpd.conf dengan memberikan IP debian server. Gunanya untuk cacti mendapatkan informasi tentang perangkat yang di tambahkan. Seperti pada Gambar 4.4 Konfigurasi SNMP dibawah ini.

| <b>GNU nano 2.7.4</b>                                                                                                    | File: /etc/snmp/snmpd.conf                                                            | Modified |
|----------------------------------------------------------------------------------------------------|---------------------------------------------------------------------------------------|----------|
| # EXAMPLE.conf:<br>#<br>See the 'snmpd.conf(5)' man page for details<br>#                                                           | (An example configuration file for configuring the Net-SNMP agent ('snmpd')           |          |
|                                                                                                    | Some entries are deliberately commented out, and will need to be explicitly activated |          |
|                                                                                                    |                                                                                       |          |
| AGENT BEHAVIOUR                                                                                                    |                                                                                       |          |
| # Listen for connections from the local system only<br>agentAddress udp:192.168.100.187:161<br>#agentAddress udp:161,udp6:[::1]:161 | #  Listen for connections on all interfaces (both IP∪4 *and* IP∪6)                    |          |

<span id="page-40-1"></span>Gambar 4.4 Konfigurasi SNMP

### <span id="page-41-0"></span>**4.2 Pengujian**

Setelah semua penginstalan software dan paket yang dibutuhkan, selanjutnya dilakukan tahap pengujian pada perancangan sistem monitoring jaringan.

### <span id="page-41-1"></span>**4.2.1 Pengujian Squid.**

Untuk forward proxy terlebih dahulu melakukan konfigurasi pada squid.conf.

seperti pada Gambar 4.5 Konfigurasi Squid 1 dan Gambar 4.6 Konfigurasi Squid 2

dibawah ini.

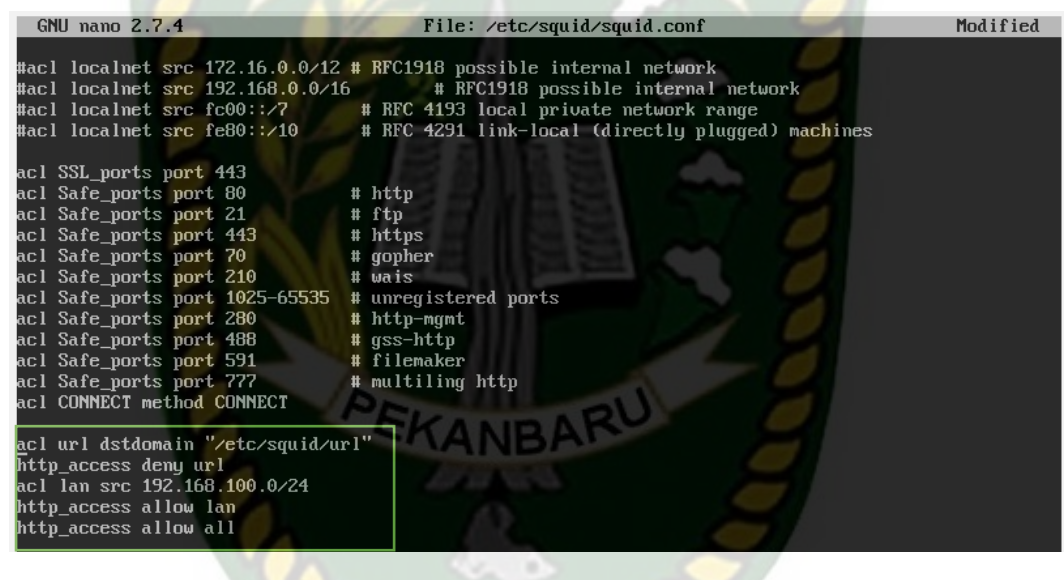

### Gambar 4.5 Konfigurasi Squid 1

<span id="page-41-2"></span>

| <b>GNU nano 2.7.4</b>                                                                                                    | File: /etc/squid/squid.conf                                                                                                    | Modified |  |  |  |
|----------------------------------------------------------------------------------------------------|----------------------------------------------------------------------------------------------------|----------|--|--|--|
| щ.<br>#http access deny to localhost                                                                                                    | We strongly recommend the following be uncommented to protect innocent<br># web applications running on the proxy server who think the only<br># one who can access services on "localhost" is a local user |          |  |  |  |
|                                                                                                    | INSERT YOUR OWN RULE(S) HERE TO ALLOW ACCESS FROM YOUR CLIENTS                                                                                                    |          |  |  |  |
| # Example rule allowing access from your local networks.<br># Adapt localnet in the ACL section to list your (internal) IP networks<br># from where browsing should be allowed<br>#http_access_allow_localnet<br>http access allow localhost |                                                                                                    |          |  |  |  |
| And finally deny all other access to this proxy<br>#http_access_deny_all                                                                                                    |                                                                                                    |          |  |  |  |

<span id="page-41-3"></span>Gambar 4.6 Konfigurasi Squid 2

Bedanya antara forward proxy dan transparent proxy pada konfigurasi portnya, dimana penambahan sintak transparent seperti pada Gambar 4.7 Konfigurasi Transparent Proxy.

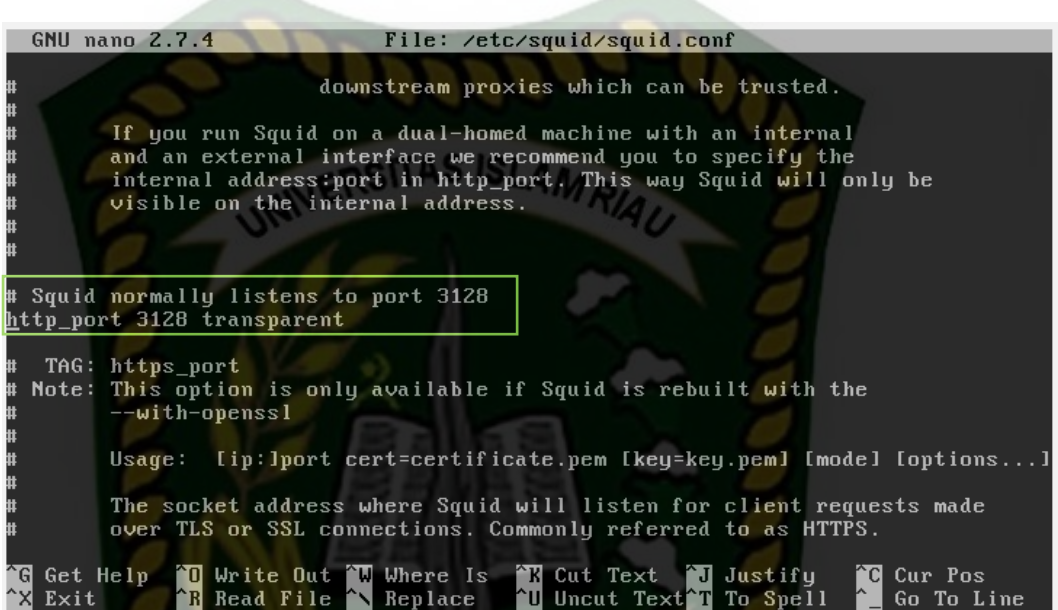

Gambar 4.7 Konfigurasi Transparent Proxy

<span id="page-42-0"></span>Selanjutnya peneliti mensetting proxy pada client atau browser yang akan di

gunakan. Memberikan ip squid server dan port squid. Seperti pada Gambar 4.8

Setting Proxy pada Client

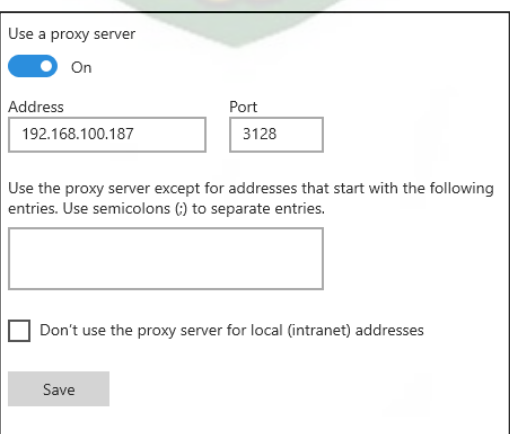

<span id="page-42-1"></span>Gambar 4.8 Setting Proxy pada Client

Lalu buka browser dan ketikan url yang tadi sudah di blok. Disini peneliti melakukan pemblokiran situs sesuai dengan aturan atau situs-situs yang di blokir oleh Kementerian Komunikasi dan Informatika Republik Indonesia (Kominfo RI).

Untuk situs yang penenliti blokir diantaranya ganool.com, bioskop.com, binomo.com dan olymptrade.com. konfigurasinya dapat dilihat pada gambar 4.9 Konfigurasi Situs Yang Diblokir.

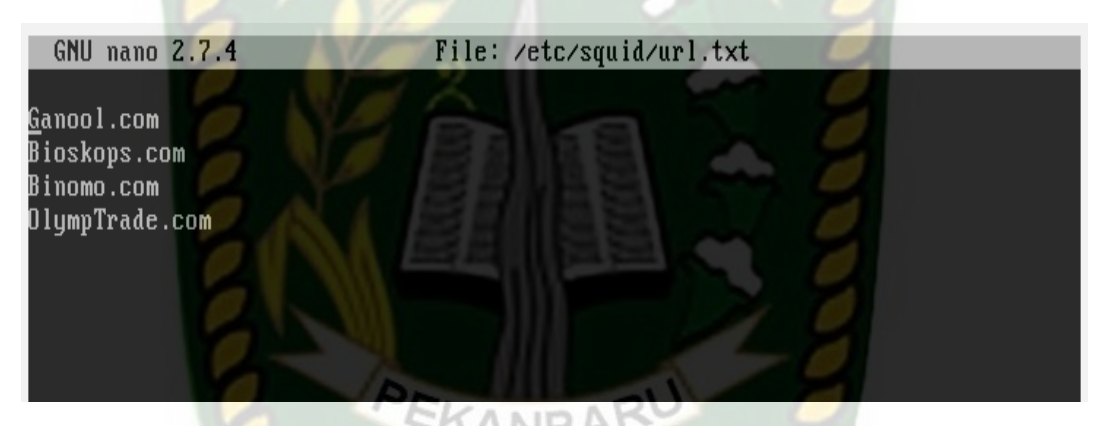

Gambar 4.9 Konfigurasi Situs Yang Diblokir

<span id="page-43-0"></span>Pertama peneliti mencoba untuk mengetikan situs ganool.com pada browser. Jika berhasil maka tampilan yang adalah error atau url yang diminta ditolak, dapat dilihat pada gambar Gambar 4.10 Tampilan Situs yang Sudah Diblokir.

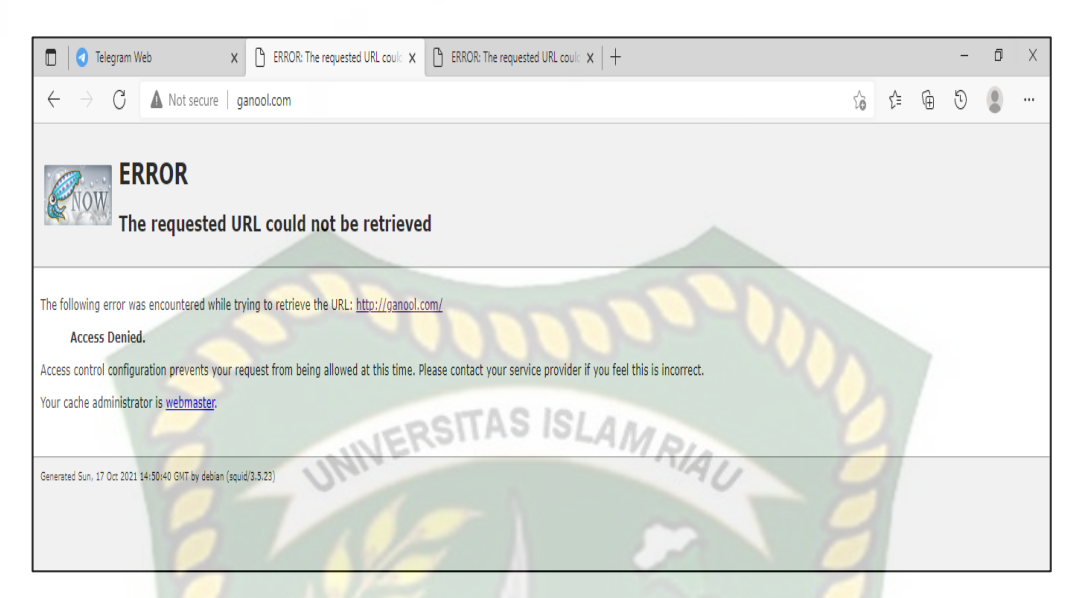

Gambar 4.10 Tampilan Situs Ganool.com yang Sudah Diblokir

<span id="page-44-0"></span>Kedua peneliti mencoba mengetikan bioskop.com dan hasilnya juga sama. Dimana url atau situs yang di minta oleh client di tolak karna sudah di blokir oleh squid proxy sesuai dengan yang sudah di setting, dapat dilihat pada gambar Gambar 4.11 Tampilan Situs Bioskop.com Yang Diblokir.

<span id="page-44-1"></span>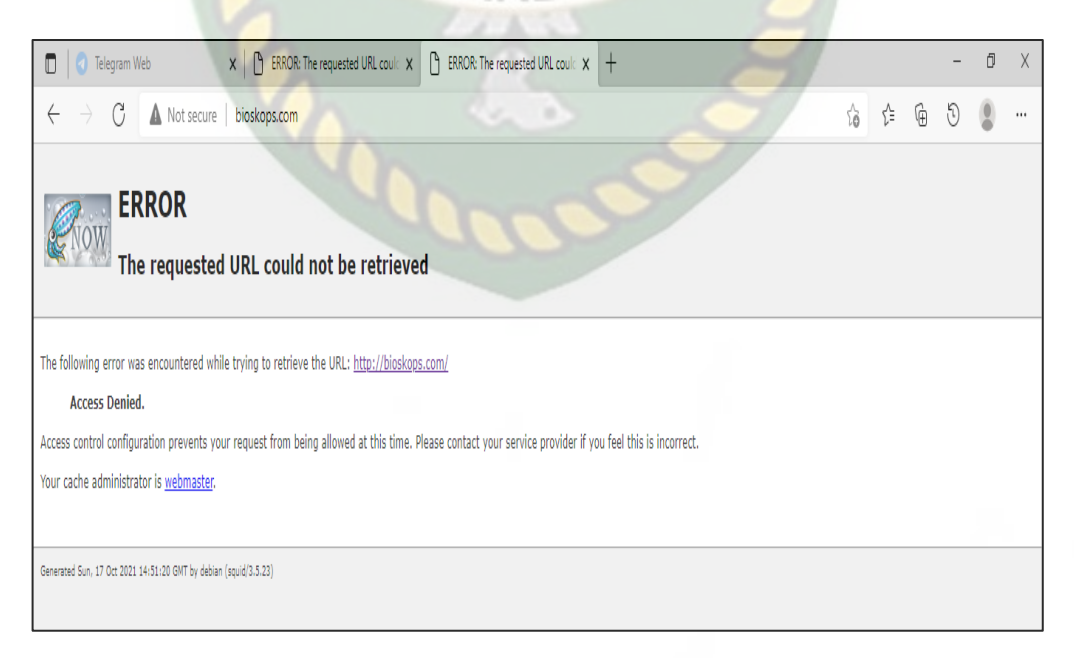

Gambar 4.11 Tampilan Situs Bioskop.com Yang Diblokir

Namun jika mengetikan url google.com maka akan bisa karna pada url.txt peneliti tidak membloknya. Bisa dilihat pada Gambar 4.12 Tampilan Url yang Tidak Diblok Oleh Squid.

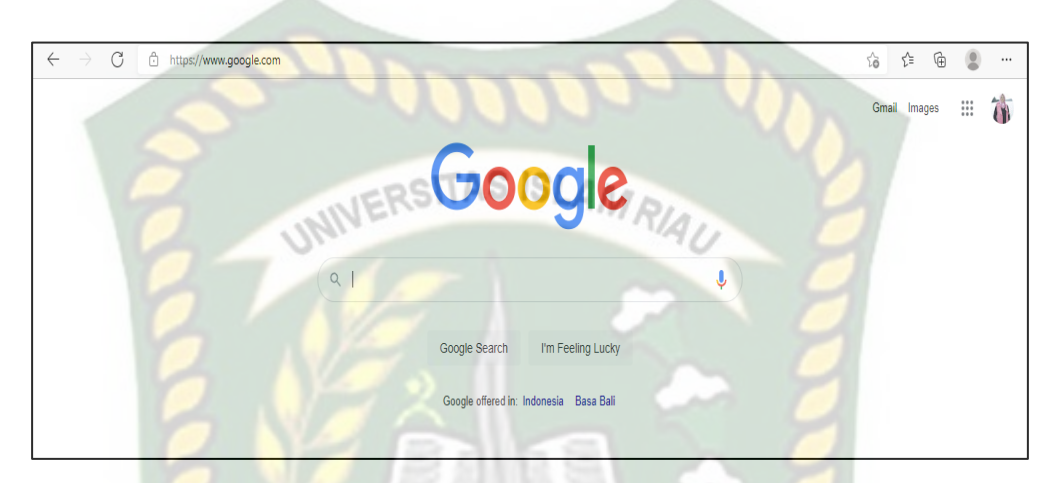

Gambar 4.12 Tampilan URL Yang Tidak Diblok Oleh Squid

<span id="page-45-0"></span>Terakhir untuk reverse proxy dilakukan konfigurasi DNS server dengan menginstall paket *bind9* dan mengkonfigurasi web server pada *apache2* seperti Gambar 4.13 Konfigurasi Apache2

root@debian:/etc/bind# cd /etc/apache2/sites-available/ root@debian:/etc/apache2/sites-available# ls 000-default.conf default-ssl.conf root@debian:/etc/apache2/sites-available# cp 000-default.conf lurah.conf root@debian:/etc/apache2/sites-available# nano lurah.conf

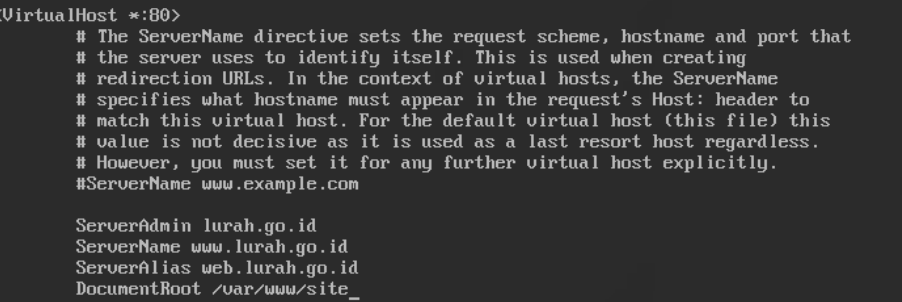

<span id="page-45-1"></span>Gambar 4.13 Konfigurasi *Apache2*

Lalu konfigurasi juga pada tampilan html dari 000-default.conf di Apache2 seperti pada Gambar 4.14 Konfigurasi HTML Pada Web Server

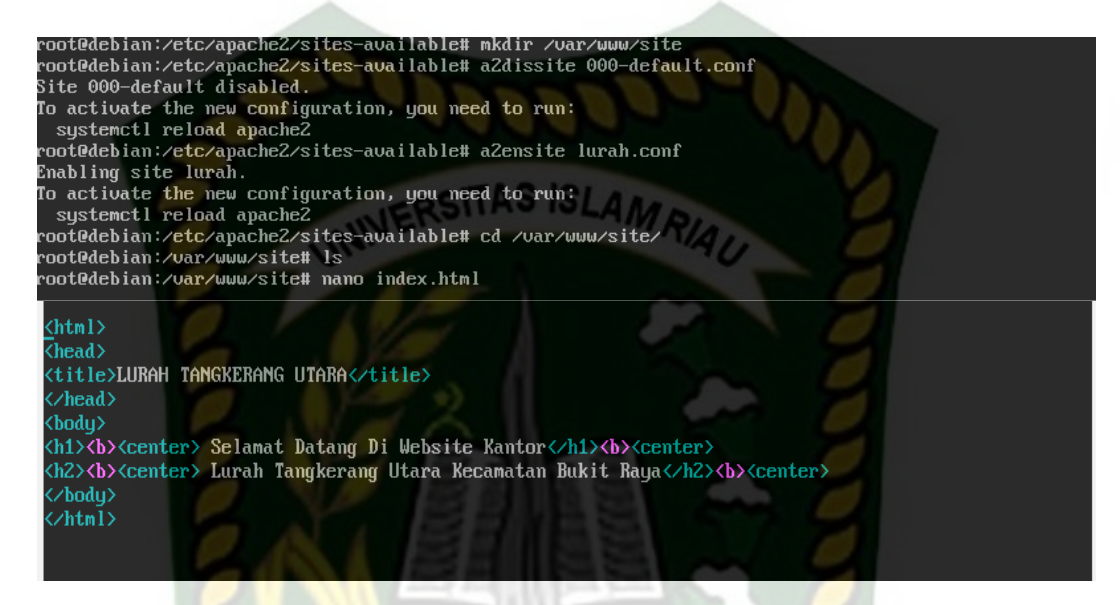

Gambar 4.14 Konfigurasi HTML Pada Web Server

<span id="page-46-1"></span>Jika sudah maka buka browser dan ketikan alamat IP debian. Maka nanti akan muncul tampilan seperti pada Gambar 4.15 Tampilan Web Server.

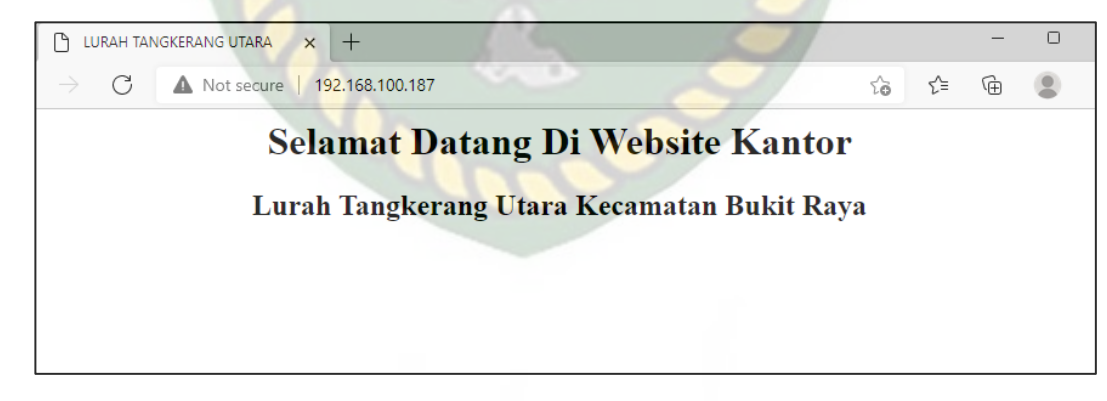

Gambar 4.15 Tampilan Web Server

### <span id="page-46-2"></span><span id="page-46-0"></span>**4.2.2 Pengujian Monitoring Menggunakan Cacti**

Selanjutnya melakukan pengujian pada cacti monitoring. Peneliti menjalankan cacti dengan mengetik ip address pada debian server, lalu login username dan password sesuai yang telah di setting ketika menginstall cacti. Jika sudah masuk pada halaman utama cacti selanjutnya peneliti menambahkan perangkat atau host yang akan di monitoring. Dilihat semua host terbaca oleh cacti dan status perangkat juga dalam up,down dan unknown seperti pada Gambar 4.10 Tampilan Device Pada Cacti.

| console                                          | graphs               |                |                  | UNIVERSITAS ISLAMRIALI |               |                         |                 |              |                          |                             |     |
|--------------------------------------------------|----------------------|----------------|------------------|------------------------|---------------|-------------------------|-----------------|--------------|--------------------------|-----------------------------|-----|
| onsole -> Devices                                | <b>Devices</b>       |                |                  |                        |               |                         |                 |              |                          | Logged in as admin (Logout) | Add |
| <b>Create</b><br>New Graphs<br><b>Management</b> | Any<br>Type:         | v Status: Any  |                  | V Search:              |               |                         |                 |              |                          |                             |     |
| Graph Management                                 |                      |                |                  |                        |               | <b>Showing All Rows</b> |                 |              |                          |                             |     |
| Graph Trees<br>Data Sources                      | Description**        |                | <b>ID</b> Graphs | <b>Data Sources</b>    | <b>Status</b> | <b>In State</b>         | Hostname        | Current (ms) | Average (ms)             | <b>Availability</b>         |     |
| <b>Devices</b>                                   | <b>Debian Server</b> | $\overline{4}$ | -5               | 10                     | Up            | $\sim$                  | 192.168.100.189 | 137.21       | 5.7                      | 83,45                       |     |
| <b>Collection Methods</b>                        | Komputer pegawai     | 8              |                  |                        | Up            |                         | 192.168.100.193 | 9,78         | 9.3                      | 100                         |     |
| Data Queries                                     | Komputer Pelayanan   | 6              | $\overline{4}$   | 4                      | Down          | 0d 18h 15m              | 192.168.100.87  | $\mathbf{0}$ | $\theta$                 | $\mathbf{0}$                |     |
| Data Input Methods                               | Laptop Pegawai       | 5              | $\overline{7}$   | 10                     | Up            |                         | 192.168.100.190 | 80.21        | 28.31                    | 11.71                       |     |
| <b>Templates</b>                                 | Modem                | 9              | $\theta$         | $\mathbf{0}$           | Unknown       |                         | 192.168.100.1   | $\mathbf{0}$ | $\theta$                 | 100                         |     |
| Graph Templates                                  | <b>Ubuntu</b>        | 7 <sup>1</sup> | $\mathbf{0}$     | $\mathbf{0}$           | Down          | 0d 6h 30m               | 192.168.100.191 | $\mathbf{0}$ | $\mathbf{0}$             | $\mathbf 0$                 |     |
| Host Templates                                   |                      |                |                  |                        |               | <b>Showing All Rows</b> |                 |              |                          |                             |     |
| Data Templates                                   |                      |                |                  |                        |               |                         |                 |              |                          |                             |     |
| Import/Export                                    | Ц                    |                |                  |                        |               |                         |                 |              | Choose an action: Delete | ٧                           | Go  |
| Import Templates                                 |                      |                |                  |                        |               |                         |                 |              |                          |                             |     |

Gambar 4.16 Tampilan Device Pada Cacti

<span id="page-47-0"></span>Perangkat yang sudah di tambahkan peneliti juga melihat tampilan grafik dari masing masing perangkat tersebut. Pada grafik ini yang ditampilkan adalah grafik dari penggunaan memory, load average, traffic enp0s3 dan running process seperti pada Gambar 4.11 Tampilan Grafik Dari Perangkat Yang Dimonitoring.

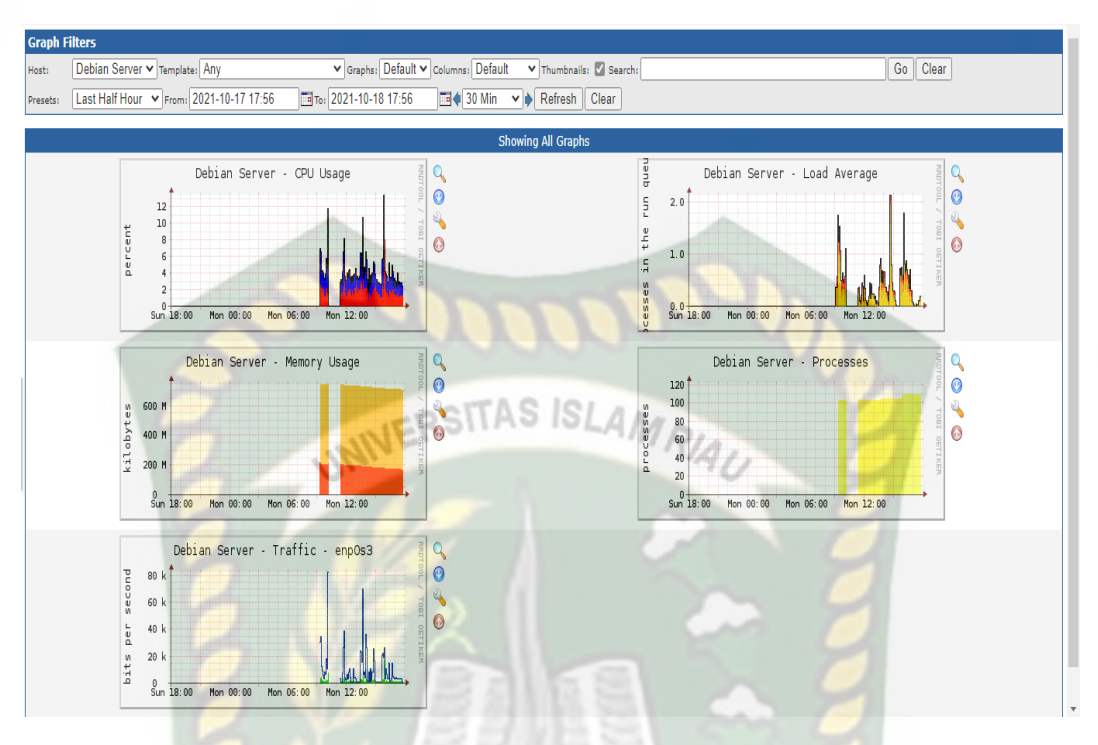

<span id="page-48-1"></span>Gambar 4.17 Tampilan Grafik Dari Perangkat Yang Dimonitoring

### <span id="page-48-0"></span>**4.3 Pembahasan**

Dari hasil pengujian yang sudah di lakukan maka pembahasan dari penelitian ini adalah bahwa semua kegiatan yang dilakukan dapat berjalan sesuai dengan tujuan dari penelitian ini. Dimana untuk pemblokiran situs atau url yang diinginkan sesuai dan untuk monitoring dengan menggunakan cacti semua host yang ditambahkan terdeteksi oleh cacti.

Status host yang ditampilkan pada Gambar 4.9 Tampilan Device Pada Cacti menunjukkan untuk host debian server, komputer pegawai dan laptop pegawai dalam status up. Lalu host komputer pelayanan dalam status down dan untuk host modem statusnya unknown karna host modem baru ditambahkan jadi cacti butuh beberapa menit untuk mengambil data pada modem sampai nantinya berubah menjadi up.

Laptop yang digunakan untuk monitoring terhubung dengan jaringan internet di kantor lurah secara wireless atau nirkabel. Dan untuk komputer pelayanan yang di monitoring juga terkoneksi secara wireless.

Pengukuran kualitas jaringan pada cacti dapat dilihat pada grafik yang ada, yaitu cacti sudah secara langsung mengukur kulialitas dari jaringan termasuk penggunaan bandwidth dan rata rata pada masing-masing host. Dapat dilihat pada Gambar 4.13 Traffic Enp0s3 dibawah ini.

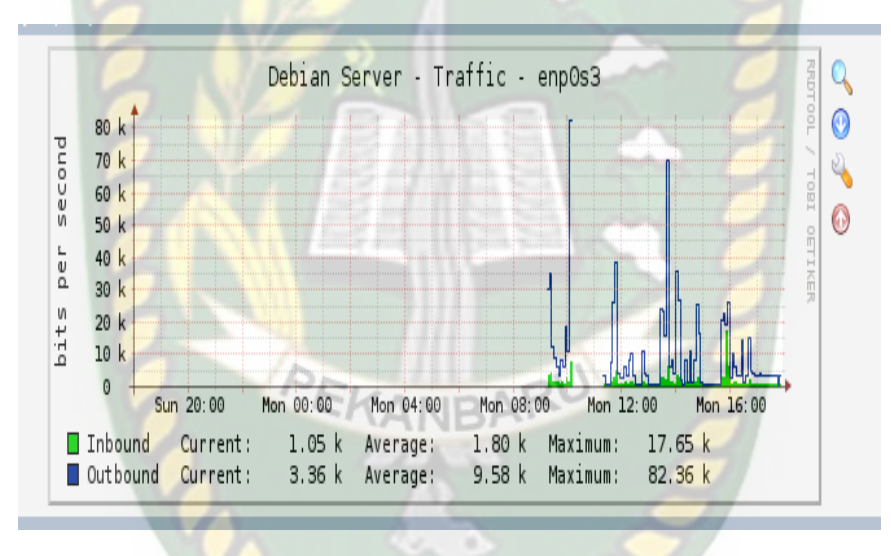

Gambar 4.18 Traffic Enp0s3

<span id="page-49-0"></span>Untuk inbound atau traffic yang masuk pada pukul 16.20 adalah 1.05 kilobit/second (sekarang). Rata-rata traffic masuk selama kurun dari pukul 08.00 sampai pukul 16.20 adalah 1.80 kilobit/second. Dan untuk traffic masuk tertinggi yang pernah terjadi dalam kurun waktu tersebut adalah 17.65 kilobit/second.

Selanjutnya outbond atau traffic keluar pada pukul 16.20 adalah 3.36 kilobit/second (sekarang). Rata-rata traffic keluar selama kurun dari pukul 08.00 Sampai pukul 16.20 adalah 9.58 kilobit/second. Dan untuk traffic keluar tertinggi yang pernah terjadi dalam kurun waktu tersebut adalah 82.36 kilobit/second.

Penggunaan memory pada debian server Gambar 4.14 Memory Usage untuk free (sekarang) adalah 172.15 megabit, rata-rata 190.99 megabit dan maksimum 218.29 megabit. Sedangkan swab untuk penggunaan ruang sekarang, rata-rata dan AMRIAI maksimum sama yaitu 534.77 megabit.

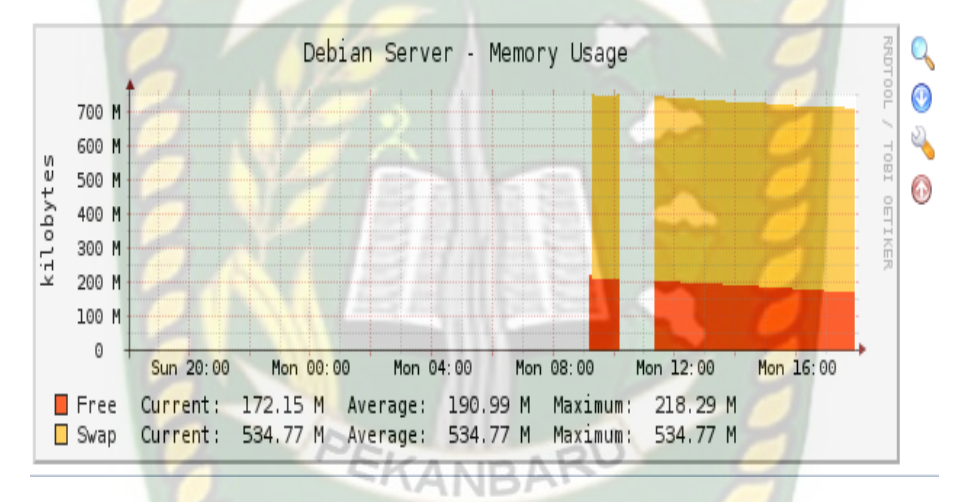

Gambar 4.19 Memory Usage

<span id="page-50-0"></span>Penggunaan CPU debian beban pada system sekarang 2.24%, ratarata 1.95% maskimum 11.25%. untuk user beban sekarang 3.09%, rata-rata 2.23%, maksimum 8.15%. total penggunaan cpu sekarang 5.34%, rata-rata 1.32% dan maksimum 13.36%. Dilihat pada Gambar 4.15 CPU Usage

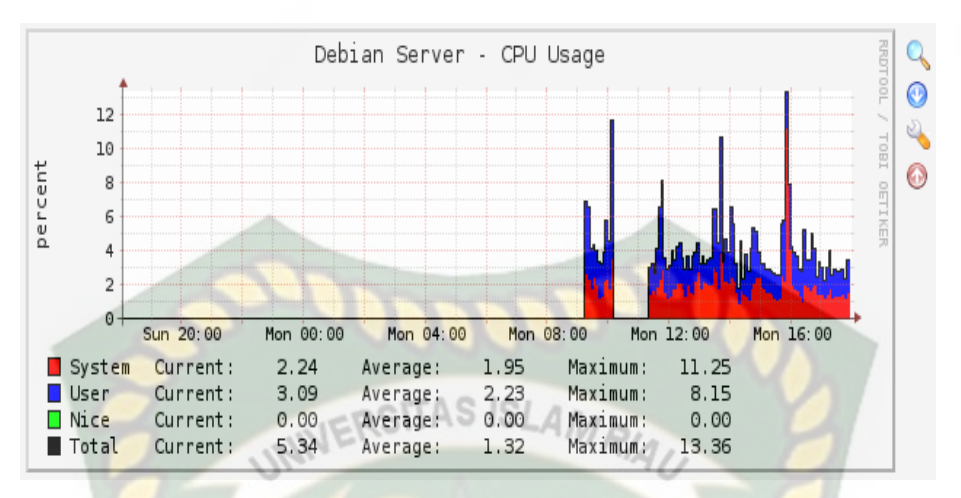

Gambar 4.20 CPU Usage

<span id="page-51-0"></span>Untuk load average pada Gambar 4.16 Load Average tiap 1 menit dengan waktu proses dalam antrian sekarang adalah 0.29 second. Load average 5 menit dengan waktu proses berjalan sekarang adalah 0.26 second dan load average 15 menit proses berjalan sekarang 0.12 second.

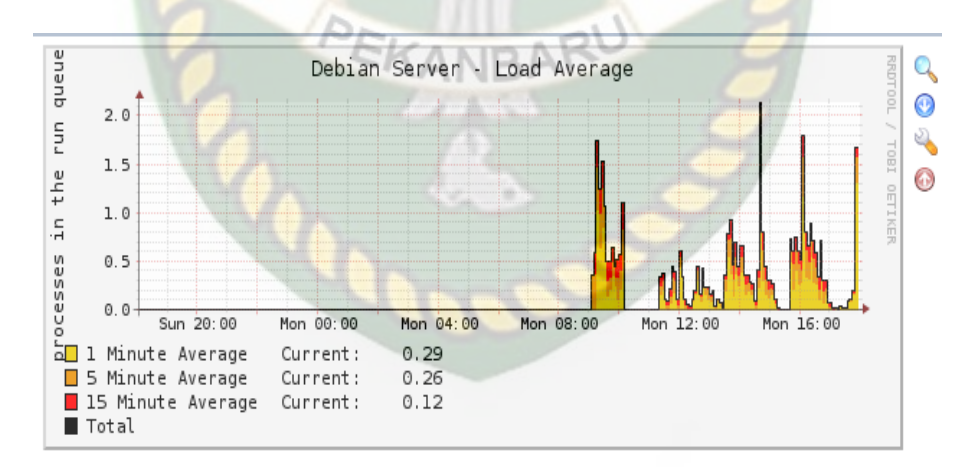

Gambar 4.21 Load Average

<span id="page-51-1"></span>Dan terakhir pada running processes debian dengan kurun waktu dari pukul 08.00 sampai dengan pukul 16.20 running process sekarang 109 dengan rata-rata 105 dan maksimum 110 seperti pada Gambar 4.17 Processes.

<span id="page-52-0"></span>Perpustakaan Universitas Islam Riau Dokumen ini adalah Arsip Milik:

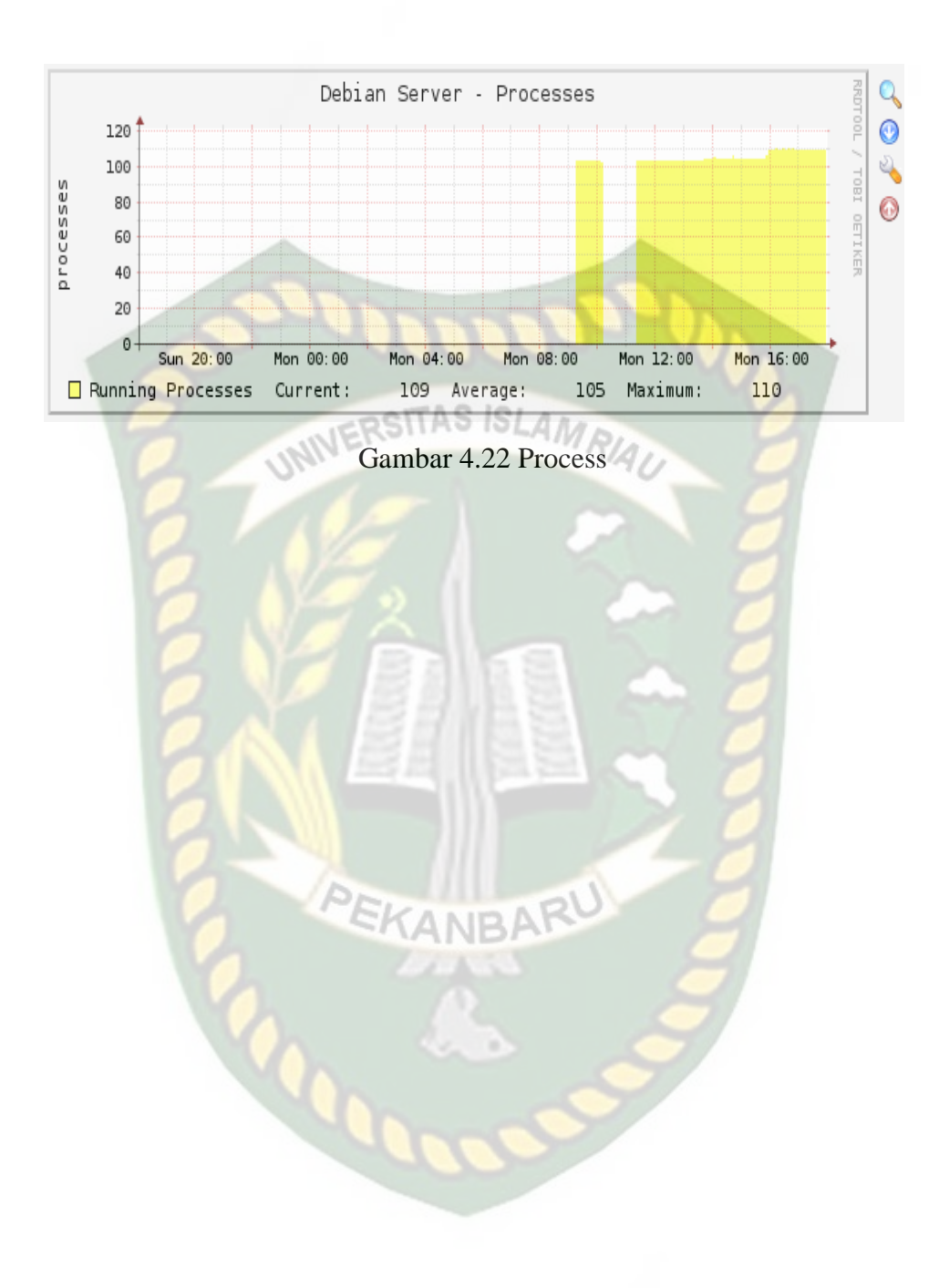

# **BAB V**

# **PENUTUP**

### <span id="page-53-1"></span><span id="page-53-0"></span>**5.1 Kesimpulan**

Dari Analisa dan hasil pengujian yang telah dibahas pada bab sebelumnya maka dapat disimpulkan sebagai berikut:

- 1. Untuk konfigurasi dan pengujian pada squid proxy hasil yang didapat sesuai dengan tujuan peneliti dan kebutuhan di kantor lurah. Dimana squid dapat berjalan untuk memblokir situs dan pengelolaan web server pada *apache2.* Dan juga setiap client atau user yang meminta suatu alamat web maka squid akan dengan cepat mengambil dari cache jika alamat tersbut tersimpan pada cache squid sehingga user tidak memakan banyak waktu akses.
- 2. Monitoring cacti terhadap host yang telah ditambahkan mendapatkan hasil status perangkat yang dimonitoring dalam kondisi up,down sesuai dengan data yang diperoleh oleh cacti dan snmp. Cacti melakukan pengecekan status perangkat setiap 5 menit.
- 3. Dengan adanya sistem monitoring jaringan internet di Kantor Lurah Tangkerang Utara, pegawai dapat mengamati dan melihat secara langsung kualitas layanan jaringan yang sedang berjalan.

### <span id="page-53-2"></span>**5.2 Saran**

Adapun saran yang perlu pada penelitian ini dan untuk pengembangan penelitian yang selanjutnya adalah sebagai berikut:

1. Bisa ditambakan batas waktu pemblokiran url sesuai jam yang diinginkan.

2. Jika ingin menggunakan cacti tanpa sistem operasi linux bisa dengan langsung menginstal cacti di windows dan cara penggunaanya lebih baik.

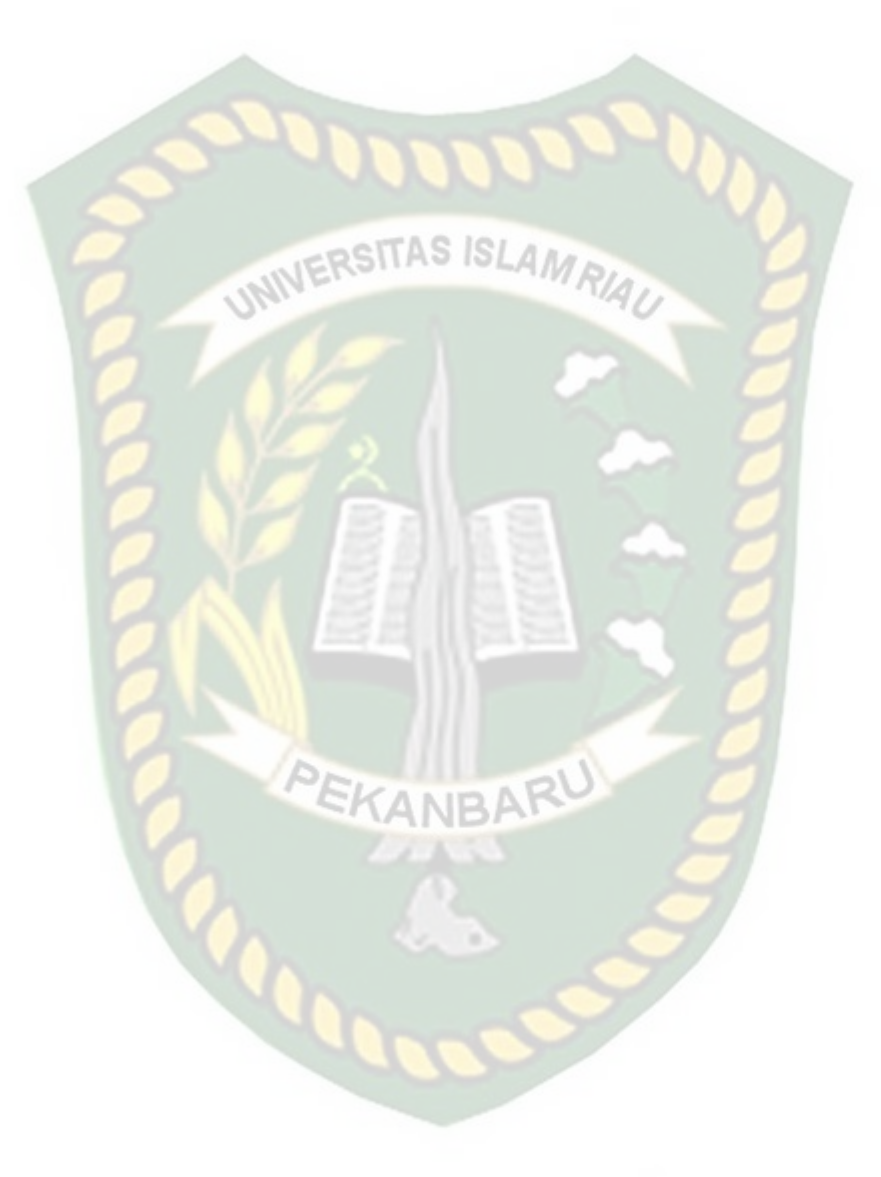

# **DAFTAR PUSTAKA**

- <span id="page-55-0"></span>Aan Zaksa. 2020. Apa Itu Squid? Mengenal Pengertian Squid Proxy Server. Nasebamedia.Com[.Https://Www.Nesabamedia.Com/Squid-Proxy-Server/.](https://www.nesabamedia.com/Squid-Proxy-Server/) Tangal Akses 21 Maret 2021
- Aminuddin, Rosihan., Dan Hs, Apriyadi, Moch. 2017. Perancangan Proxy Server Dengan Menggunakan Squid Di Cv.Nusantara Geotech Makassar. Jurnal TAS ISLAMRI Instek. Volume 2 Nomor.2
- Jagad. 2020. Jenis-Jenis Jaringan Internet Dan Fungsinya,Jagad.Id, [Https://Jagad.Id/Jenis-Jenis-Jaringan-Internet-Dan-Fungsinya/,](https://jagad.id/jenis-jenis-jaringan-internet-dan-fungsinya/) 21 Maret 2021
- Johnson, Michael. 2011. Network Monitoring: What You Need To Know For It Operations Management. Tebbo.
- Kurniawan, Heru Dkk. 2020. Implementasi Squid Proxy Pada Mikrotik Dan Monitoring Traffic Jaringan Berbasis Website. Jurnal Mahasiswa Teknik Informatika. Vol. 4 No.

Kusaeri A. 2010. Monitoring Jaringan. Yogyakarta: Andi

- Miftah. Zaeni. 2019. "Penerapan Sistem Monitoring Jaringan Dengan Protokol Snmp Pada Router Dan Aplikasi Dude Studi Kasus Stikom Cki". Journal Lppmunindra.Ac.Id. Vol 12
- Riwanda, Sarah. 2015. Apa Perngertian Perancangan Sistem. Timur.Ilearning.Me. [Https://Timur.Ilearning.Me/2015/12/24/Apa-Pengertian-Perancangan-](https://timur.ilearning.me/2015/12/24/apa-pengertian-perancangan-sistem/)[Sistem/.](https://timur.ilearning.me/2015/12/24/apa-pengertian-perancangan-sistem/) 28 Mei 2021
- Sari, Hesty Puspita Dkk. 2017. "Sistem Aplikasi Pengolahan Nilai Raport Sdn Tanjunganom 2 Kecamatan Tanjunganom Nganjuk". Jurnal Ilmiah Teknik Informatika Vol 11 No 1.

Satzinger John. W., Robert B. Jackson, Dan Stephen D. Burd. 2010. System Analysis And Design With The Unified Process. Usa: Course Technology, Cengage Learning.

Yakub. (2012). Pengantar Sistem Informasi. Yogyakarta: Graha Ilmu 2012.

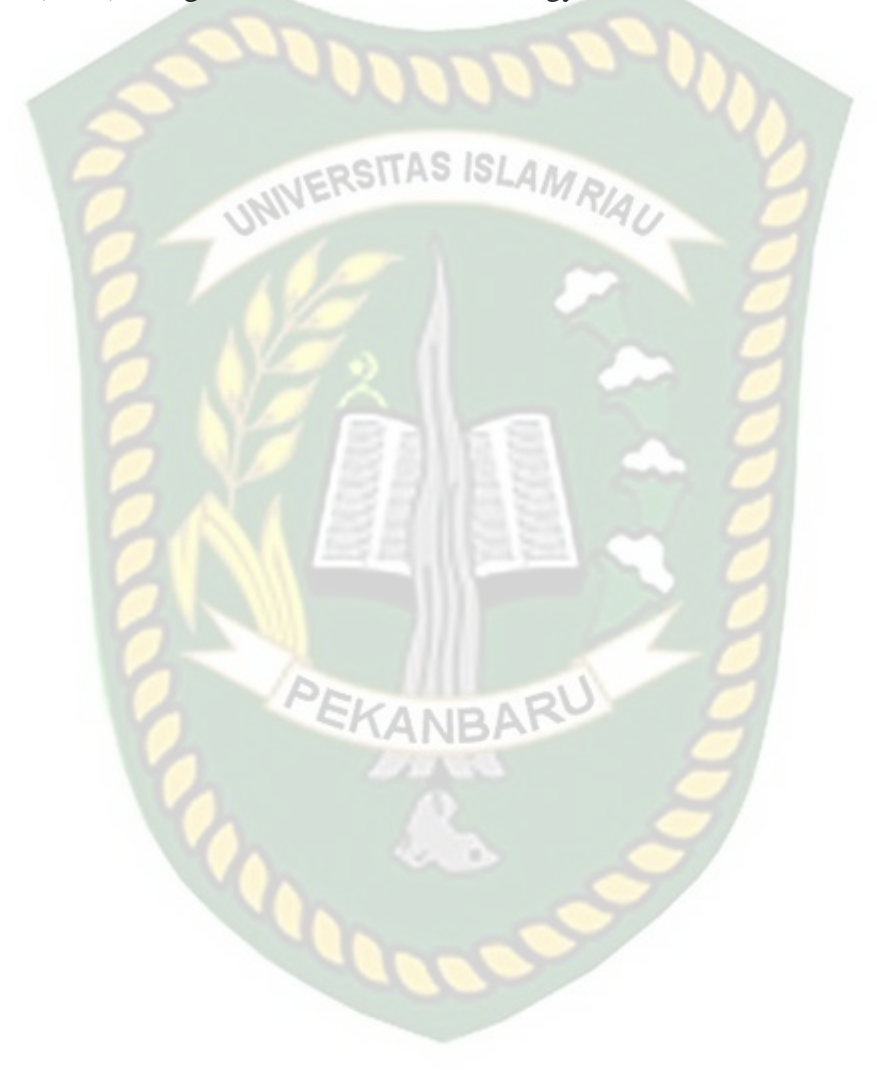